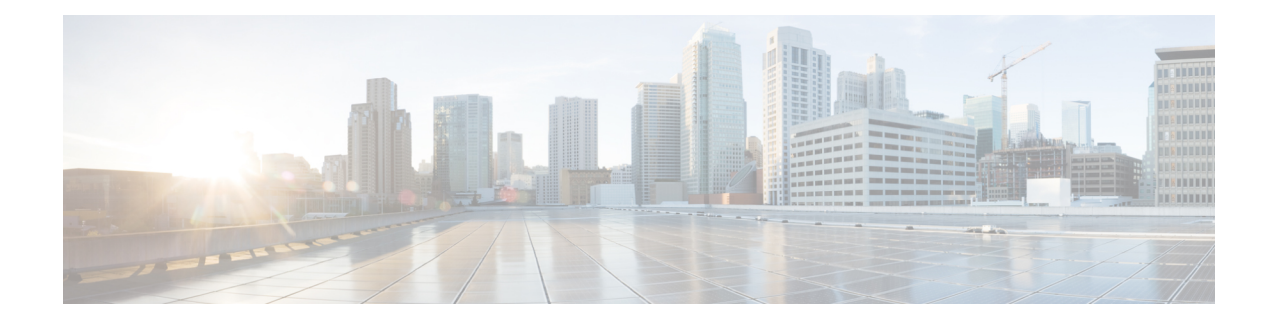

# **Configuring Advanced Performance Routing**

After configuring the Performance Routing (PfR) master controller and border routers (see the "Configuring Basic Performance Routing" module), additional configuration is required to activate the full optimization capabilities of PfR. Tasks and configuration examples that represent each of the PfR phases are documented here to help you learn how to configure and verify some of the advanced options for each PfR phase.

- [Prerequisites](#page-0-0) for Configuring Advanced Performance Routing, on page 1
- Information About Advanced [Performance](#page-1-0) Routing, on page 2
- How to Configure Advanced [Performance](#page-4-0) Routing, on page 5
- [Configuration](#page-46-0) Examples for Advanced Performance Routing, on page 47
- Additional [References,](#page-56-0) on page 57
- Feature Information for Configuring Advanced [Performance](#page-57-0) Routing, on page 58

# <span id="page-0-0"></span>**Prerequisites for Configuring Advanced Performance Routing**

- Before configuring the tasks in this module, you must configure a master controller and at least two border routers using the "Configuring Basic Performance Routing" module.
- Before configuring the tasks in this module, you must be familiar with the concepts contained in the "Understanding Performance Routing" module.
- Either routing protocol peering must be established on your network or static routing must be configured before route control mode is enabled.

If you have configured internal Border Gateway Protocol (iBGP) on the border routers, BGP peering must be either established and consistently applied throughout your network or redistributed into an Interior Gateway Protocol (IGP). The following IGPs are supported: Enhanced Interior Gateway Routing Protocol (EIGRP), Open Shortest Path First (OSPF), Intermediate System-to-Intermediate System (IS-IS), or Routing Information Protocol (RIP).

If an IGP is deployed in your network, static route redistribution must be configured with the **redistribute** command unless iBGP is configured. IGP or static routing should also be applied consistently throughout a PfR-managed network; the border router should have a consistent view of the network.

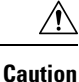

Caution must be applied when redistributing PfR static routes into an IGP. The routes injected by PfR may be more specific than routes in the IGP, and it will appear as if the PfR border router is originating these routes. To avoid routing loops, the redistributed PfR static routes should never be advertised over a WAN by a PfR border router or any other router. Route filtering and stub network configuration can be used to prevent advertising the PfR static routes. If the PfR static routes are redistributed to routers terminating the PfR external interfaces, routing loops may occur.

# <span id="page-1-0"></span>**Information About Advanced Performance Routing**

To configure advanced PfR, you should understand the following concepts:

## **Performance Routing Overview**

Performance Routing (PfR) is an advanced Cisco technology to allow businessesto complement classic routing technologies with additional serviceability parameters to select the best egress or ingress path. It complements these classic routing technologies with additional intelligence. PfR can select an egress or ingress WAN interface based upon parameters like reachability, delay, cost, jitter, MOS score, or it can use interface parameters like load, throughput and monetary cost. Classic routing (for example, EIGRP, OSPF, RIPv2, and BGP) generally focuses upon creating a loop-free topology based upon the shortest or least cost path.

PfR gains additional intelligence using measurement instrumentation. It uses interface statistics, Cisco IPSLA for active monitoring, and NetFlow for passive monitoring. No prior knowledge or experience of IP SLA or NetFlow is required, PfR automatically enables these technologies without any manual configuration.

Cisco Performance Routing selects an egress or ingress WAN path based on parameters that affect application performance, including reachability, delay, cost, jitter, and Mean Opinion Score (MOS). This technology can reduce network costs by facilitating more efficient load balancing and by increasing application performance without WAN upgrades.

PfR is an integrated Cisco IOS solution that allows you to monitor IP traffic flows and then define policies and rules based on traffic class performance, link load distribution, link bandwidth monetary cost, and traffic type. PfR provides active and passive monitoring systems, dynamic failure detection, and automatic path correction. Deploying PfR enables intelligent load distribution and optimal route selection in an enterprise network.

## **Advanced Performance Routing Deployment**

Advanced PfR is configured on Cisco routers using Cisco IOS command-line interface (CLI) configurations. The PfR infrastructure includes a performance routing protocol that is communicated in a client-server messaging mode. The routing protocol employed by PfR runs between a network controller called a master controller and performance-aware devices called border routers. This performance routing protocol creates a network performance loop in which the network profiles which traffic classes have to be optimized, measures and monitors the performance metrics of the identified traffic classes, applies policies to the traffic classes, and routes the identified traffic classes based on the best performance path.

The PfR performance loop starts with the profile phase followed by the measure, apply policy, control, and verify phases. The flow continues after the verify phase back to the profile phase to update the traffic classes and cycle through the process.

Advanced PfR requires configuring tasks to address each of the following PfR Phases:

## **Profile Phase**

In medium to large networks there are hundreds of thousands of routes in the RIB to which a device is trying to route traffic. Because performance routing is a means of preferring some traffic over another, a subset of the total routes in the RIB has to be selected to optimize for performance routing. PfR profiles traffic in one of two ways, automatic learning or manual configuration.

- Automatic Learning—The device profiles the traffic that has to be performance routed (optimized) by learning the flows that pass through the device and by selecting those flows that have the highest delay or the highest throughput.
- Manual configuration—In addition to, or instead of learning, you can configure a class of traffic to performance route.

## **Measure Phase**

After profiling traffic classes that are to be performance routed, PfR measures the performance metrics of these individual traffic classes. There are two mechanisms--passive monitoring and active monitoring--to measure performance metrics, and one or both could be deployed in the network to accomplish this task. Monitoring is the act of measuring at periodic intervals.

Passive monitoring is the act of measuring the performance metrics of the traffic flow as the flow is traversing the device in the data path. Passive monitoring uses NetFlow functionality and cannot be employed for measuring performance metrics for some traffic classes, and there are some hardware or software limitations.

Active monitoring consists of generating synthetic traffic using IP Service Level Agreements (SLAs) to emulate the traffic class that is being monitored. The synthetic traffic is measured instead of the actual traffic class. The results of the synthetic traffic monitoring are applied to performance route the traffic classrepresented by the synthetic traffic.

Both passive and active monitoring modes can be applied to the traffic classes. The passive monitoring phase may detect traffic class performance that does not conform to an PfR policy, and then active monitoring can be applied to that traffic class to find the best alternate performance path, if available.

Support for NetFlow or IP SLAs configuration is enabled automatically.

## **Apply Policy Phase**

After collecting the performance metrics of the class of traffic to be optimized, PfR compares the results with a set of configured low and high thresholds for each metric configured as a policy. When a metric, and consequently a policy, goes out of bounds, it is an Out-of-Policy (OOP) event. The results are compared on a relative basis--a deviation from the observed mean--or on a threshold basis--the lower or upper bounds of a value--or a combination of both.

There are two types of policies that can be defined in PfR: traffic class policies and link policies. Traffic class policies are defined for prefixes or for applications. Link policies are defined for exit or entrance links at the network edge. Both types of PfR policies define the criteria for determining an OOP event. The policies are applied on a global basis in which a set of policies is applied to all traffic classes, or on a more targeted basis in which a set of policies is applied to a selected (filtered) list of traffic classes.

With multiple policies, many performance metric parameters, and different ways of assigning these policies to traffic classes, a method of resolving policy conflicts was created. The default arbitration method uses a

default priority level given to each performance metric variable and each policy. Different priority levels can be configured to override the default arbitration for all policies, or a selected set of policies.

## **Enforce Phase**

In the PfR enforce phase (also called the control phase) of the performance loop, the traffic is controlled to enhance the performance of the network. The technique used to control the traffic depends on the class of traffic. For traffic classes that are defined using a prefix only, the prefix reachability information used in traditional routing can be manipulated. Protocols such as Border Gateway Protocol (BGP) or RIP are used to announce or remove the prefix reachability information by introducing or deleting a route and its appropriate cost metrics.

For traffic classes that are defined by an application in which a prefix and additional packet matching criteria are specified, PfR cannot employ traditional routing protocols because routing protocols communicate the reachability of the prefix only and the control becomes device specific and not network specific. This device specific control is implemented by PfR using policy-based routing (PBR) functionality. If the traffic in this scenario has to be routed out to a different device, the remote border router should be a single hop away or a tunnel interface that makes the remote border router look like a single hop.

## **Verify Phase**

During the PfR enforce phase if a traffic class is OOP, then PfR introduces controls to influence (optimize) the flow of the traffic for the traffic class that is OOP. A static route and a BGP route are examples of controls introduced by PfR into the network. After the controls are introduced, PfR will verify that the optimized traffic is flowing through the preferred exit or entrance links at the network edge. If the traffic class remains OOP, PfR will drop the controls that were introduced to optimize the traffic for the OOP traffic class and cycle through the network performance loop.

## **PfR Active Probing Target Reachability**

The active probe is sourced from the border router and transmitted through an external interface (the external interface may or may not be the preferred route for an optimized prefix). When creating an active probe through an external interface for a specified target, the target should be reachable through the external interface. To test the reachability of the specified target, PfR performs a route lookup in the BGP and static routing tables for the specified target and external interface.

## **ICMP Echo Probes**

Configuring an ICMPecho probe does not require knowledgeable cooperation from the target device. However, repeated probing could trigger an IDS alarm in the target network. If an IDS is configured in a target network that is not under your administrative control, we recommend that you notify the target network administration entity.

The following defaults are applied when active monitoring is enabled:

- The border router collects up to five host addresses from the traffic class for active probing when a traffic class is learned or aggregated.
- Active probes are sent once per minute.
- ICMP probes are used to actively monitor learned traffic classes.

Jitter meansinterpacket delay variance. When multiple packets are sent consecutively from source to destination, for example, 10 ms apart, and if the network is behaving ideally, the destination should be receiving them 10 ms apart. But if there are delays in the network (like queuing, arriving through alternate routes, and so on) the arrival delay between packets might be greater than or less than 10 ms. Using this example, a positive jitter value indicates that the packets arrived more than 10 ms apart. If the packets arrive 12 ms apart, then positive jitter is 2 ms; if the packets arrive 8 ms apart, then negative jitter is 2 ms.For delay-sensitive networks like VoIP, positive jitter values are undesirable, and a jitter value of 0 is ideal.

## **MOS**

Mean Opinion Score (MOS) is a quantitative quality metric for voice traffic that can be measured using PfR active probes. With all the factors affecting voice quality, many people ask how voice quality can be measured. Standards bodies like the ITU have derived two important recommendations: P.800 (MOS) and P.861 (Perceptual Speech Quality Measurement [PSQM]). P.800 is concerned with defining a method to derive a Mean Opinion Score of voice quality. MOS scores range between 1 representing the worst voice quality, and 5 representing the best voice quality. A MOS of 4 is considered "toll-quality" voice.

# <span id="page-4-0"></span>**How to Configure Advanced Performance Routing**

This section contains the following tasks:

## **Profiling Phase Tasks**

The following tasks show how to configure elements of the PfR profiling phase:

## **Defining a Learn List for Automatically Learned Application Traffic Classes Using an Access List**

Perform this task at the master controller to define a learn list that will contain traffic classes that are automatically learned by PfR using an access list to create customized application traffic classes. In this task, an access list is created that defines custom application traffic classes. Every entry in the access list defines one application. A learn list is then defined, the access list is applied, and an aggregation method is configured. Using the **count** (PfR) command, 50 traffic classes can be learned during one learning session for the learn list named LEARN\_USER\_DEFINED\_TC, with a maximum specified number of 90 traffic classes for this learn list. The master controller is configured to learn the top prefixes based on highest delay for the filtered traffic and the resulting traffic classes are added to the PfR application database.

A learn list is activated using a PfR map and the last few steps in this task demonstrate how to configure a PfR map to activate the learn list defined in this task and create the custom traffic class.

For an example of defining a learn list for automatically learned prefix-based traffic classes using a prefix list, see the "Example: Defining a Learn List for Automatically Learned Prefix-Based Traffic Classes" section.

#### **SUMMARY STEPS**

- **1. enable**
- **2. configure terminal**
- **3. ip access-list** {**standard** | **extended**} *access-list-name*

**Jitter**

- **4.** [*sequence-number*]**permitudp***source source-wildcard* [*operator*[*port*]] *destination destination-wildcard* [*operator* [*port*]] [**dscp** *dscp-value*]
- **5.** Repeat Step 4 for more access list entries, as required.
- **6. exit**
- **7. pfr master**
- **8. learn**
- **9. list seq** *number* **refname** *refname*
- **10. count** *number* **max** *max-number*
- **11. traffic-class access-list** *access-list-name* [**filter** *prefix-list-name*]
- **12. aggregation-type** {**bgp non-bgp prefix-length**} *prefix-mask*
- **13. delay**
- **14. exit**
- **15.** Repeat Step 14 twice to return to global configuration mode.
- **16. pfr-map** *map-name sequence-number*
- **17. match traffic-class access -list** *access-list-name*
- **18. end**

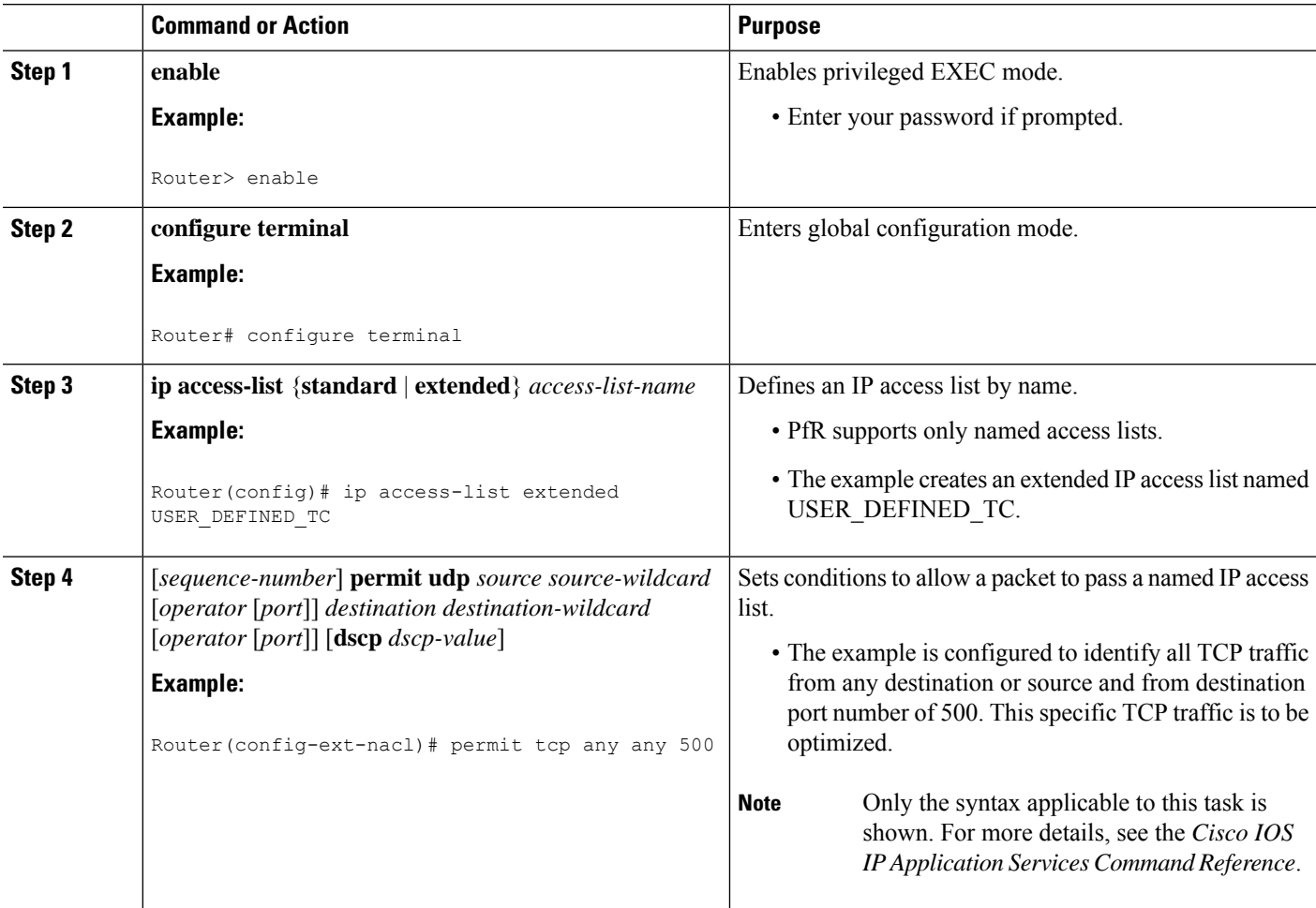

 $\mathbf l$ 

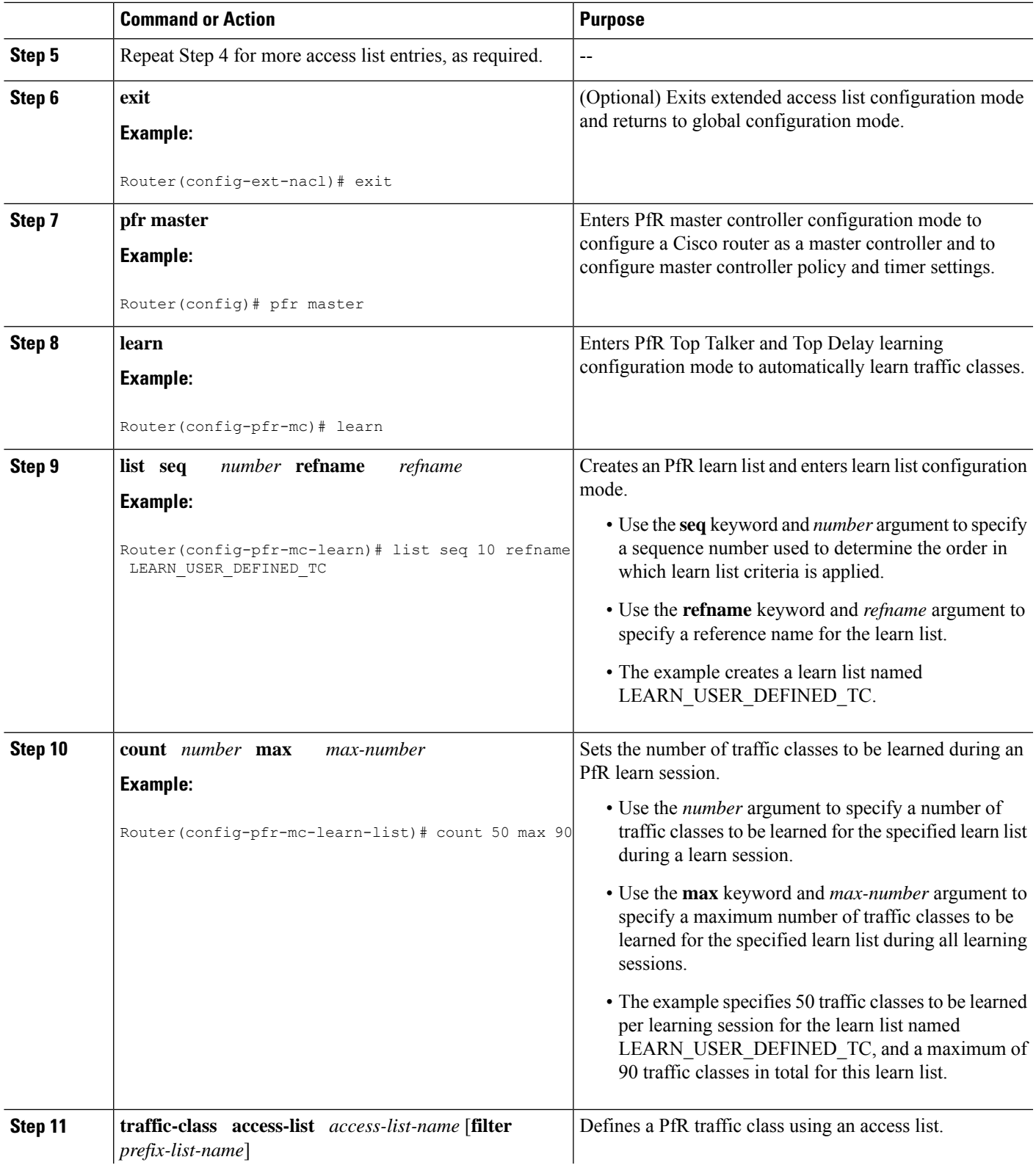

I

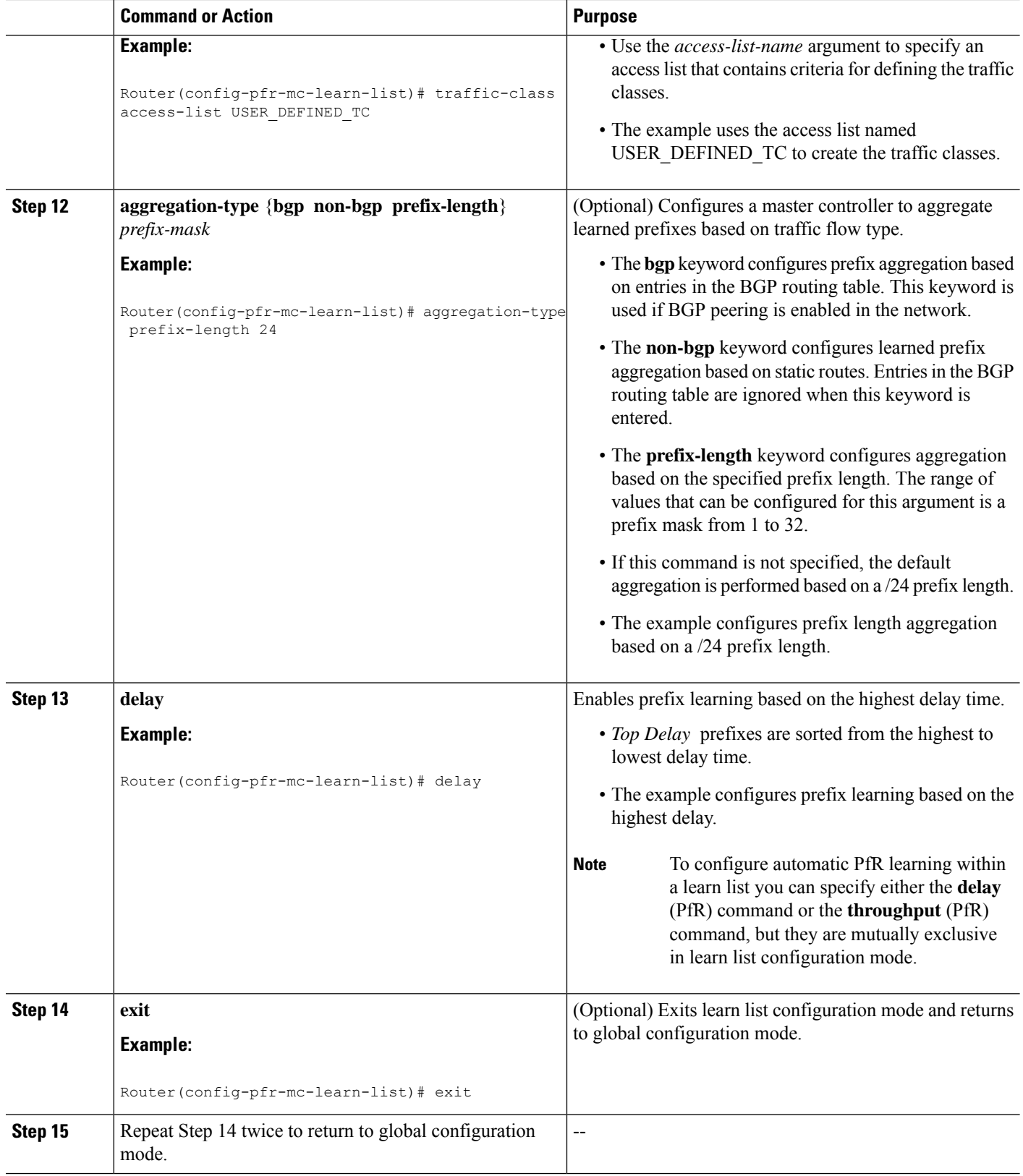

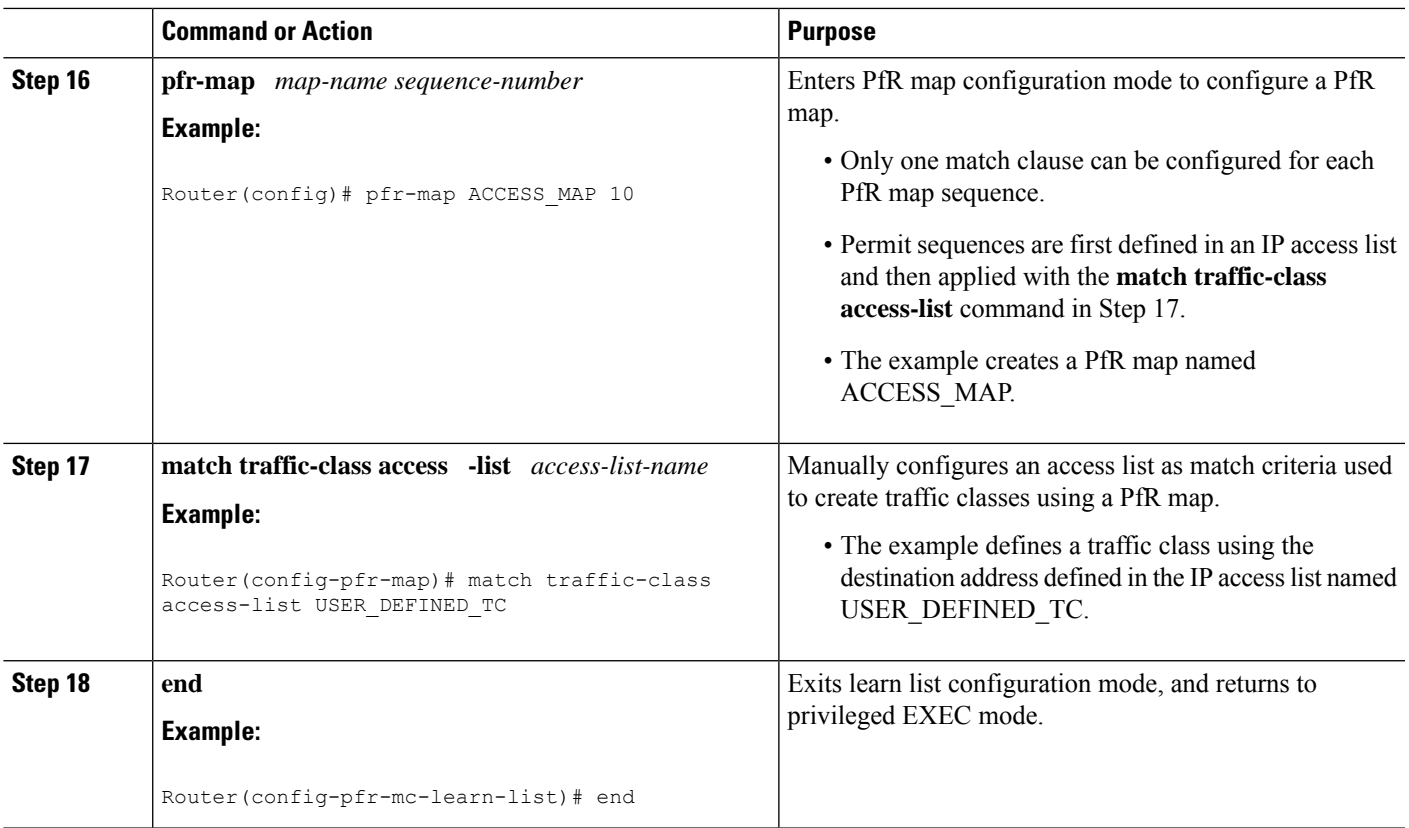

## **Manually Selecting Prefix-Based Traffic Classes Using a Prefix List**

Perform this task on the master controller to manually select traffic classes based only on destination prefixes. Use this task when you know the destination prefixes that you want to select for the traffic classes. An IP prefix list is created to define the destination prefixes and using a PfR map, the traffic classes are profiled.

### **SUMMARY STEPS**

- **1. enable**
- **2. configure terminal**
- **3. ip prefix-list** *list-name* [**seq** *seq-value*] {**deny** *network/length* | **permit** *network/length*}
- **4.** Repeat Step 3 for more prefix list entries, as required.
- **5. pfr-map** *map-name sequence-number*
- **6. match traffic-class prefix-list** *prefix-list-name*
- **7. end**

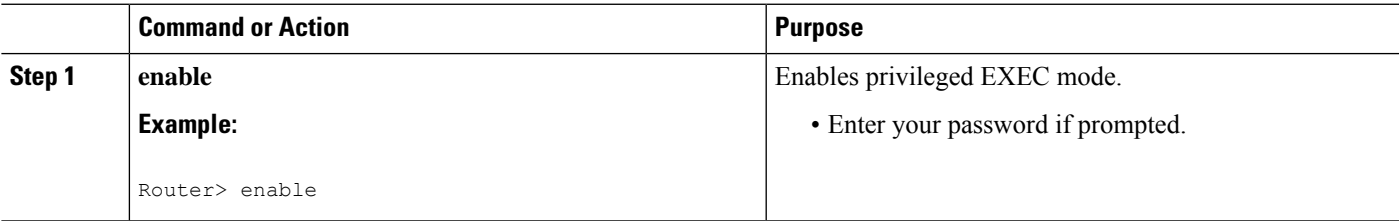

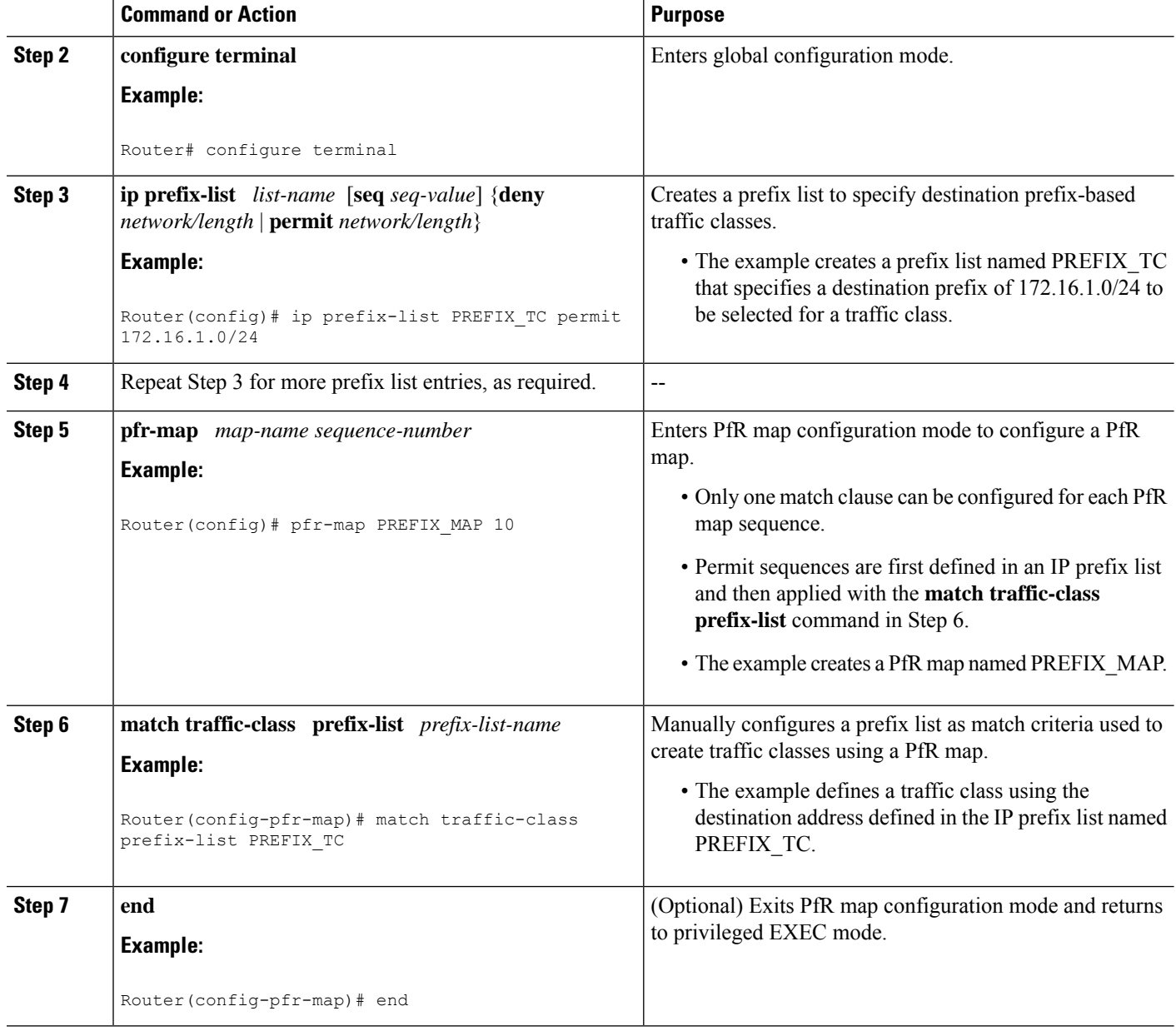

## **Displaying and Resetting Traffic Class and Learn List Information**

Perform this task to display traffic class and learn list information and optionally, to reset some traffic class information. These commands can be entered on a master controller after learn lists are configured and traffic classes are automatically learned, or when traffic classes are manually configured using a PfR map. The commands can be entered in any order and all the commands are optional.

#### **SUMMARY STEPS**

**1. enable**

- **2. show pfr master traffic-class** [**access-list** *access-list-name*| **application** *application-name*[*prefix*] | **inside** | **learned**[**delay** | **inside** | **list** *list-name*| **throughput**] | **prefix** *prefix*| **prefix-list** *prefix-list-name*] [**active**| **passive**| **status**] [**detail**]
- **3. show pfr master learn list** [*list-name*]
- **4. clear pfr master traffic-class** [**access-list** *access-list-name*| **application** *application-name*[*prefix*]| **inside** | **learned**[**delay** | **inside** | **list** *list-name*| **throughput**]| **prefix** *prefix*| **prefix-list** *prefix-list-name*]

#### **DETAILED STEPS**

#### **Step 1 enable**

Enables privileged EXEC mode. Enter your password if prompted.

#### **Example:**

Router> **enable**

**Step 2 show pfr master traffic-class** [**access-list** *access-list-name*| **application** *application-name*[*prefix*] | **inside** | **learned**[**delay** | **inside** | **list** *list-name*| **throughput**] | **prefix** *prefix*| **prefix-list** *prefix-list-name*] [**active**| **passive**| **status**] [**detail**]

This command is used to display information about traffic classes learned or manually configured under PfR learn list configuration mode.

#### **Example:**

Router# **show pfr master traffic-class**

```
OER Prefix Statistics:
Pas - Passive, Act - Active, S - Short term, L - Long term, Dly - Delay (ms),
P - Percentage below threshold, Jit - Jitter (ms),
MOS - Mean Opinion Score
Los - Packet Loss (packets-per-million), Un - Unreachable (flows-per-million),
E - Egress, I - Ingress, Bw - Bandwidth (kbps), N - Not applicable
U - unknown, * - uncontrolled, + - control more specific, @ - active probe all
# - Prefix monitor mode is Special, & - Blackholed Prefix
 % - Force Next-Hop, ^ - Prefix is denied
DstPrefix Appl_ID Dscp Prot SrcPort DstPort SrcPrefix
          Flags State Time CurrBR CurrI/F Protocol
        PasSDly PasLDly PasSUn PasLUn PasSLos PasLLos EBw IBw
        ActSDly ActLDly ActSUn ActLUn ActSJit ActPMOS
 --------------------------------------------------------------------------------
\begin{array}{cccccccc} 10.1.1.0/24 & & & & \text{N} & \text{deta} & & & \text{N} & & \text{N} \\ & & & & & \text{N} & \text{deta} & & & \text{N} & & \text{N} \\ & & & & & & \text{OOPOLICY} & & 32 & & 10.11.1.3 & \text{GiO}/0/0 \\ \end{array}# OOPOLICY 32 10.11.1.3 Gi0/0/0 BGP
               N N N N N N N IBwN
             130 134 0 0 N N
```
#### **Step 3 show pfr master learn list** [*list-name*]

This command is used to display one or all of the configured PfR learn lists. In this example, the information about two learn lists is displayed.

#### **Example:**

Router# **show pfr master learn list**

Learn-List LIST1 10

```
Configuration:
  Application: ftp
  Aggregation-type: bgp
  Learn type: thruput
  Policies assigned: 8 10
  Stats:
  Application Count: 0
  Application Learned:
Learn-List LIST2 20
  Configuration:
  Application: telnet
   Aggregation-type: prefix-length 24
  Learn type: thruput
  Policies assigned: 5 20
  Stats:
  Application Count: 2
   Application Learned:
   Appl Prefix 10.1.5.0/24 telnet
   Appl Prefix 10.1.5.16/28 telnet
```
**Step 4 clear pfr master traffic-class** [**access-list** *access-list-name*| **application** *application-name*[*prefix*]| **inside** | **learned**[**delay** | **inside** | **list** *list-name*| **throughput**]| **prefix** *prefix*| **prefix-list** *prefix-list-name*]

This command is used to clear PfR controlled traffic classes from the master controller database. The following example clears traffic classes defined by the Telnet application and the 10.1.1.0/24 prefix:

#### **Example:**

```
Router# clear pfr master traffic-class application telnet 10.1.1.0/24
```
## **Measuring Phase Tasks**

The following tasks show how to configure elements of the PfR measure phase:

## **Modifying the PfR Link Utilization for Outbound Traffic**

Perform this task at the master controller to modify the PfR exit (outbound) link utilization threshold. After an external interface has been configured for a border router, PfR automatically monitors the utilization of external links on a border router every 20 seconds. The utilization is reported back to the master controller and, if the utilization exceeds 75 percent, PfR selects another exit link for traffic classes on that link. An absolute value in kilobytes per second (kbps), or a percentage, can be specified.

For more details about the configuration of measuring inbound traffic, see the "BGP Inbound Optimization Using Performance Routing" module.

#### **SUMMARY STEPS**

- **1. enable**
- **2. configure terminal**
- **3. pfr master**
- **4. border** *ip-address* [**key-chain** *key-chain-name*]
- **5. interface** *type number* **external**
- **6. max-xmit-utilization** {**absolute** *kbps* | **percentage** *value*
- **7. end**

### **DETAILED STEPS**

 $\mathbf l$ 

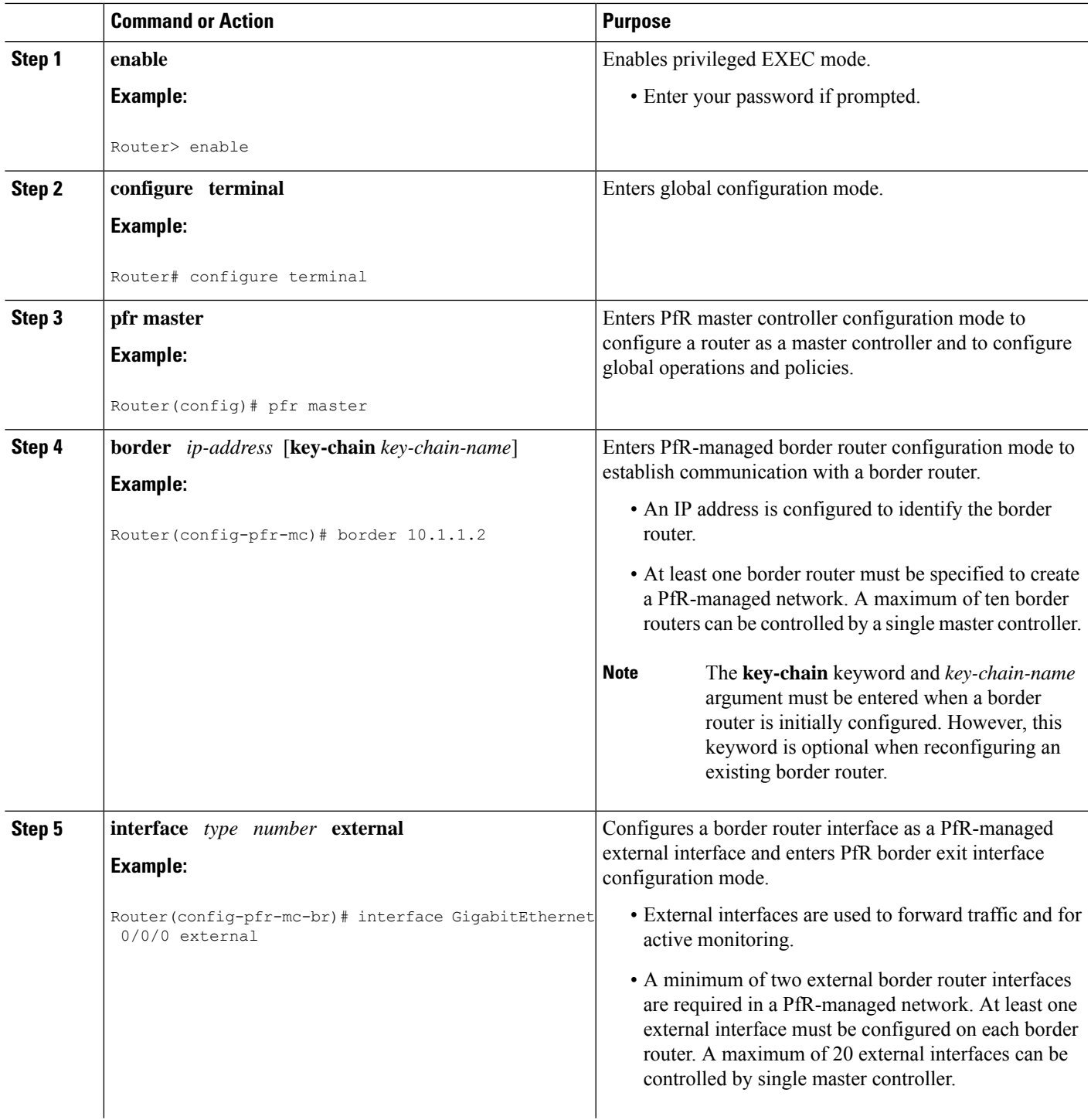

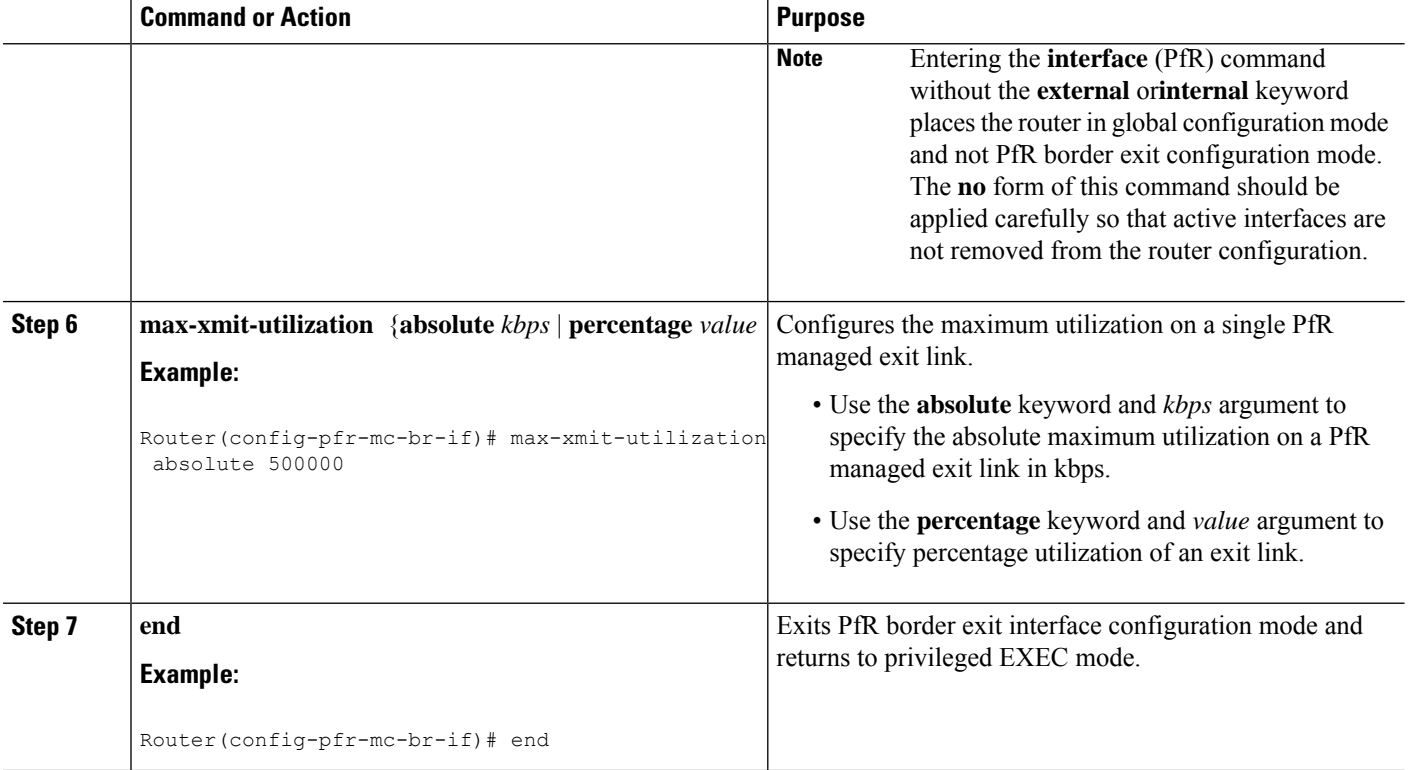

## **Modifying the PfR Exit Link Utilization Range**

Perform this task at the master controller to modify the maximum exit link utilization range threshold over all the border routers. By default, PfR automatically monitors the utilization of external links on a border router every 20 seconds, and the border router reports the utilization to the master controller. If the utilization range between all the exit links exceeds 20 percent, the master controller tries to equalize the traffic load by moving some traffic classesto another exit link. The maximum utilization range is configured as a percentage.

PfR uses the maximum utilization range to determine if exit links are in-policy. PfR will equalize outbound traffic across all exit links by moving traffic classes from overutilized or out-of-policy exits to in-policy exits.

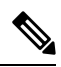

If you are configuring link grouping, configure the **no max-range-utilization** command because using a link utilization range is not compatible with using a preferred or fallback set of exit links configured for link grouping. With CSCtr33991, this requirement is removed and PfR can perform load balancing within a PfR link group. **Note**

For more details about the configuration of measuring inbound traffic, see the "BGP Inbound Optimization Using Performance Routing" module.

### **SUMMARY STEPS**

- **1. enable**
- **2. configure terminal**
- **3. pfr master**
- **4. max-range-utilization percent** *maximum*

#### **5. end**

### **DETAILED STEPS**

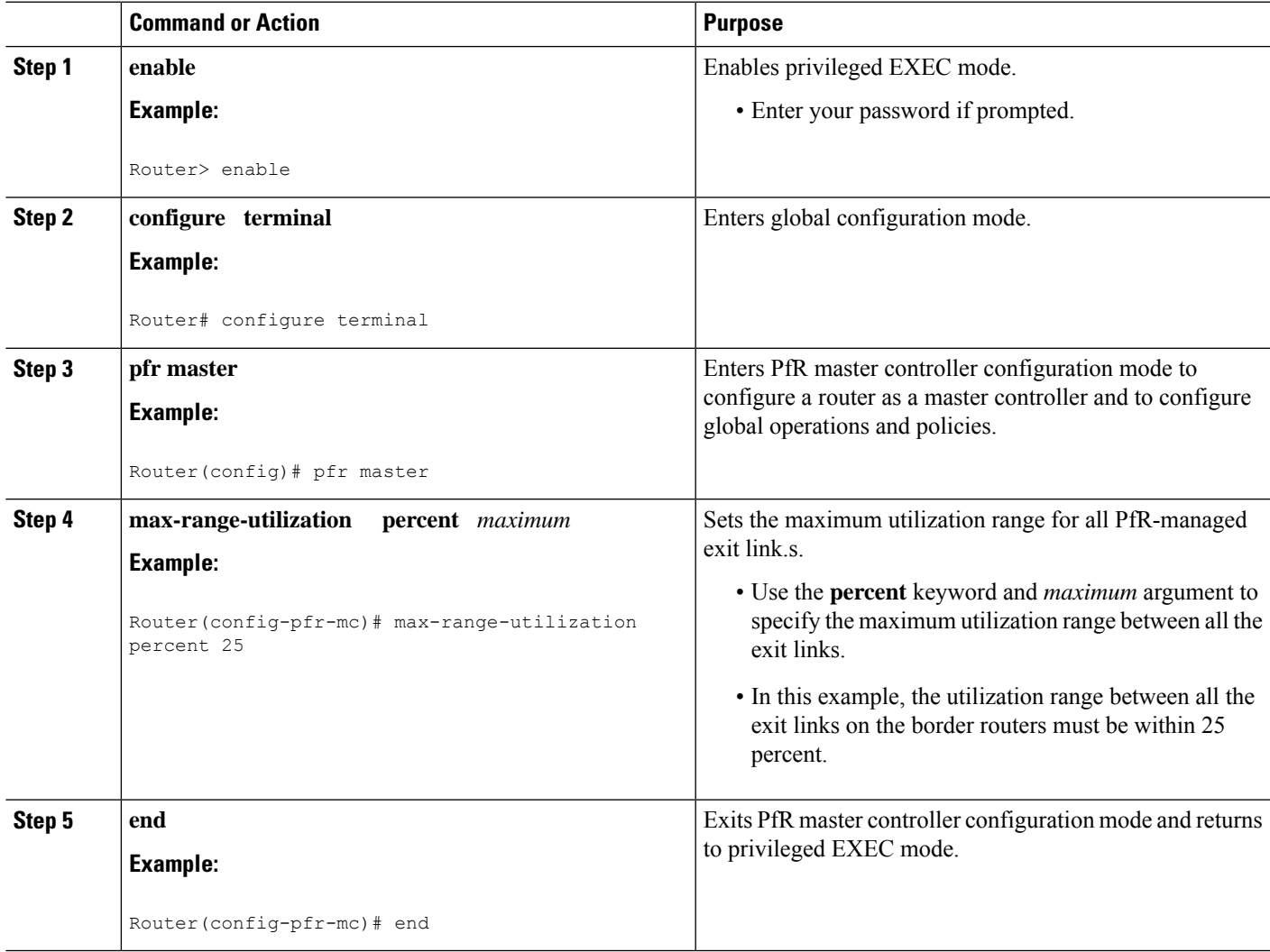

## **Configuring and Verifying PfR Passive Monitoring**

PfR enables passive monitoring by default when a PfR managed network is created, but there are times when passive monitoring is disabled. Use this task to configure passive monitoring and then verify that the passive monitoring is being performed. Perform the first five steps on a master controller and then move to a border router to display passive measurement information collected by NetFlow for monitored prefixes or application traffic flows. The **show** commands are entered on a border router through which the application traffic is flowing. The **show** commands can be entered in any order.

#### **SUMMARY STEPS**

- **1. enable**
- **2. configure terminal**
- **3. pfr master**
- **4. mode monitor** {**active** | **both**| **fast**| **passive**}
- **5. end**
- **6.** Move to one of the border routers.
- **7. enable**
- **8. show pfr border passive cache** {**learned**[**application**| **traffic-class**]}
- **9. show pfr border passive prefixes**

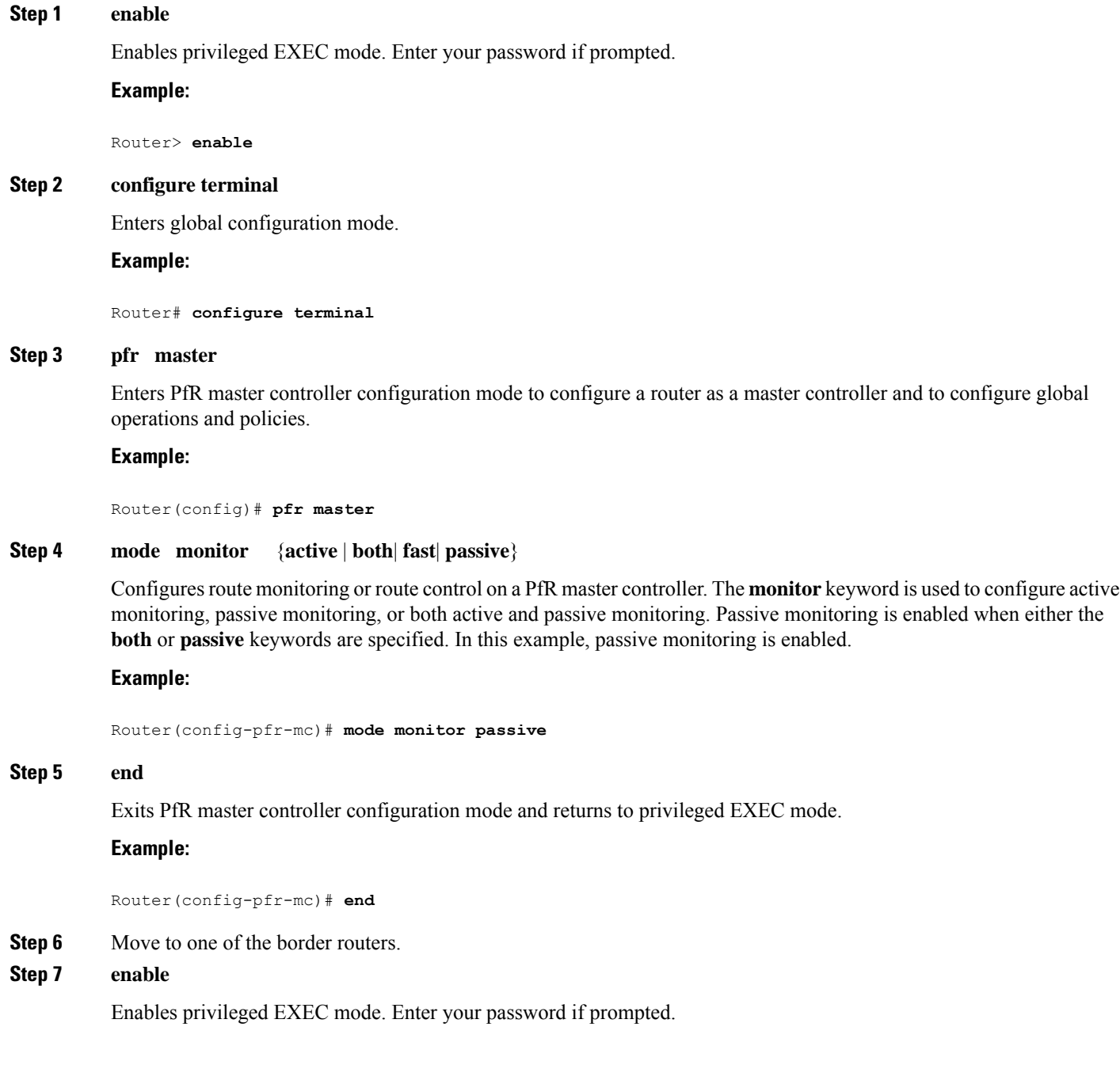

#### **Example:**

Router> **enable**

#### **Step 8 show pfr border passive cache** {**learned**[**application**| **traffic-class**]}

This command is used to display real-time passive measurement information collected by NetFlow from the border router for PfR monitored prefixes and traffic flows. The following example uses the learned and application keywords to display measurement information about monitored application traffic classes that have been learned by PfR. In this example for voice traffic, the voice application traffic is identified by the User Datagram Protocol (UDP) protocol, a DSCP value of ef, and port numbers in the range from 3000 to 4000.

#### **Example:**

```
Router# show pfr border passive cache learned application
OER Learn Cache:
  State is enabled
  Measurement type: throughput, Duration: 2 min
  Aggregation type: prefix-length, Prefix length: 24
  4096 oer-flows per chunk,
  8 chunks allocated, 32 max chunks,
  5 allocated records, 32763 free records, 4588032 bytes allocated
Prefix Mask Pkts B/Pk Delay Samples Active
Prot Dscp SrcPort DstPort
Host1 Host2 Host3 Host4 Host5
dport1 dport2 dport3 dport4 dport5
10.1.3.0 /24 873 28 0 0 13.3
17 ef [1, 65535] [3000, 4000]<br>10.1.3.1 0.0.0.0 0.0.0.0
10.1.3.1 0.0.0.0 0.0.0.0 0.0.0.0 0.0.0.0
3500 0 0 0 0
10.1.1.0 /24 7674 28 0 0 13.4<br>17 ef [1, 65535] [3000, 4000]
17 ef [1, 65535]
10.1.1.1 0.0.0.0 0.0.0.0 0.0.0.0 0.0.0.0
3600 0 0 0 0
```
#### **Step 9 show pfr border passive prefixes**

This command is used to display passive measurement information collected by NetFlow for PfR monitored prefixes and traffic flows. The following output shows the prefix that is being passively monitored by NetFlow for the border router on which the **show pfr border passive prefixes** command was run:

#### **Example:**

```
Router# show pfr border passive prefixes
OER Passive monitored prefixes:
Prefix Mask Match Type
10.1.5.0 /24 exact
```
## **Configuring PfR Active Probing Using the Longest Match Target Assignment**

Perform thistask at the master controller to configure active probing using the longest match target assignment. Active monitoring is enabled with the **mode monitor active**or**mode monitor both** commands, and the type of active probe is specified using the **active-probe** (PfR) command. Active probes are configured with a specific host or target address and the active probes are sourced on the border router. The active probe source external interface may, or may not, be the preferred route for an optimized prefix. In this example, both active and passive monitoring are enabled and the target IP address of 10.1.5.1 is to be actively monitored using

Internet Control Message Protocol (ICMP) echo (ping) messages. This task does not require an IP SLA responder to be enabled.

### **SUMMARY STEPS**

- **1. enable**
- **2. configure terminal**
- **3. pfr master**
- **4. mode monitor** {**active** | **both** | **passive**}
- **5. active-probe** {**echo** *ip-address* | **tcp-conn** *ip-address* **target-port** *number* | **udp-echo** *ip-address* **target-port** *number*}
- **6. end**

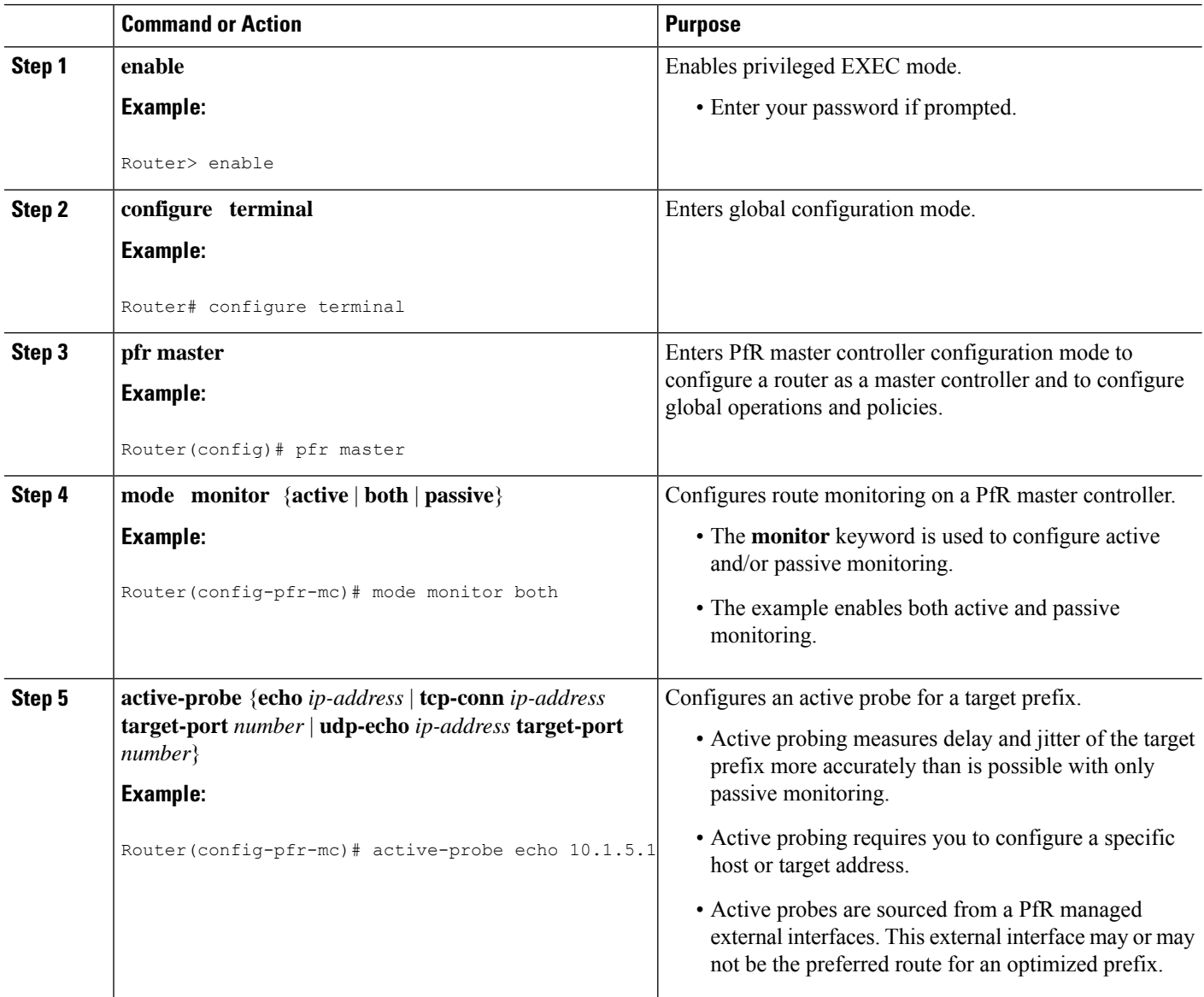

Ш

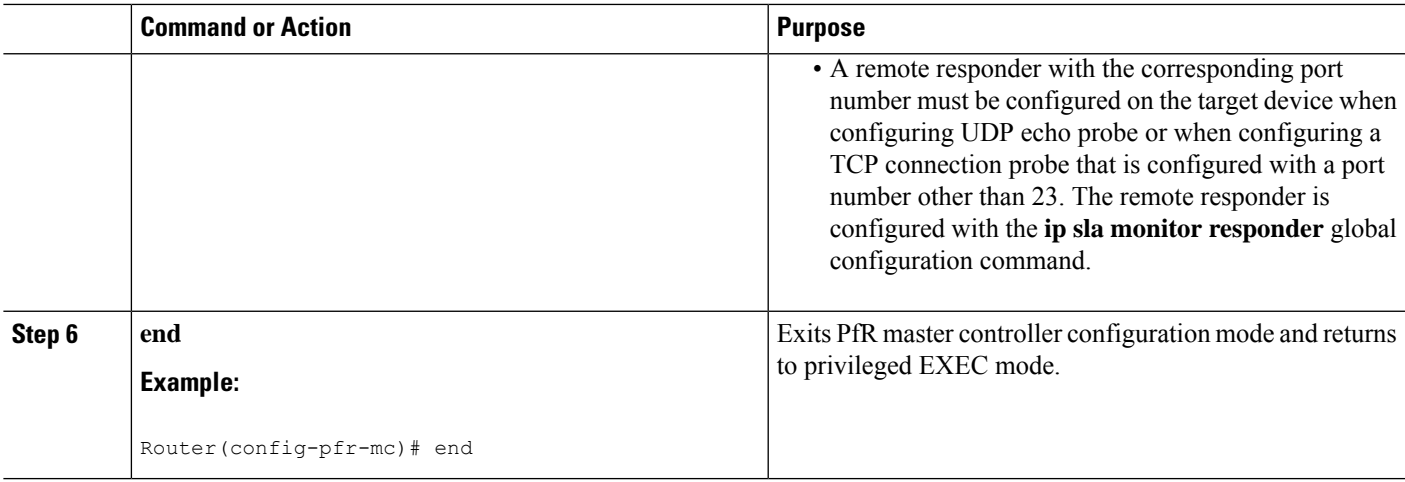

## **Configuring PfR Voice Probes with a Forced Target Assignment**

Perform this task to enable active monitoring using PfR jitter probes. In this example, the traffic to be monitored is voice traffic, which is identified using an access list. The active voice probes are assigned a forced target for PfR instead of the usual longest match assigned target. This task also demonstrates how to modify the PfR probe frequency.

Before configuring the PfR jitter probe on the source device, the IP SLAs Responder must be enabled on the target device (the operational target). The IP SLAs Responder is available only on Cisco IOS software-based devices. Start this task at the network device that runs the IP SLAs Responder.

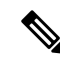

**Note** The device that runs the IP SLAs Responder does not have to be configured for PfR.

#### **Before you begin**

Before configuring this task, an access list must be defined. For an example access list and more details about configuring voice traffic using active probes, see the "PfR Voice Traffic Optimization Using Active Probes" solution module.

### **SUMMARY STEPS**

- **1. enable**
- **2. configure terminal**
- **3. ip sla monitor responder**
- **4. exit**
- **5.** Move to the network device that is the PfR master controller.
- **6. enable**
- **7. configure terminal**
- **8. pfr master**
- **9. mode monitor** {**active** | **both** | **passive**}
- **10. exit**
- **11. pfr-map** *map-name sequence-number*
- **12. match ip address** {**access-list** *access-list-name*| **prefix-list** *prefix-list-name*}
- **13. set active-probe** *probe-type ip-address* [**target-port** *number*] [**codec** *codec-name*] [**dscp** *value*]
- **14. set probe frequency** *seconds*
- **15. set jitter threshold** *maximum*
- **16. set mos** {**threshold** *minimum* **percent** *percent*}
- **17. set delay** {**relative** *percentage* | **threshold** *maximum*}
- **18. end**
- **19. show pfr master active-probes** [**appl**| **forced**]

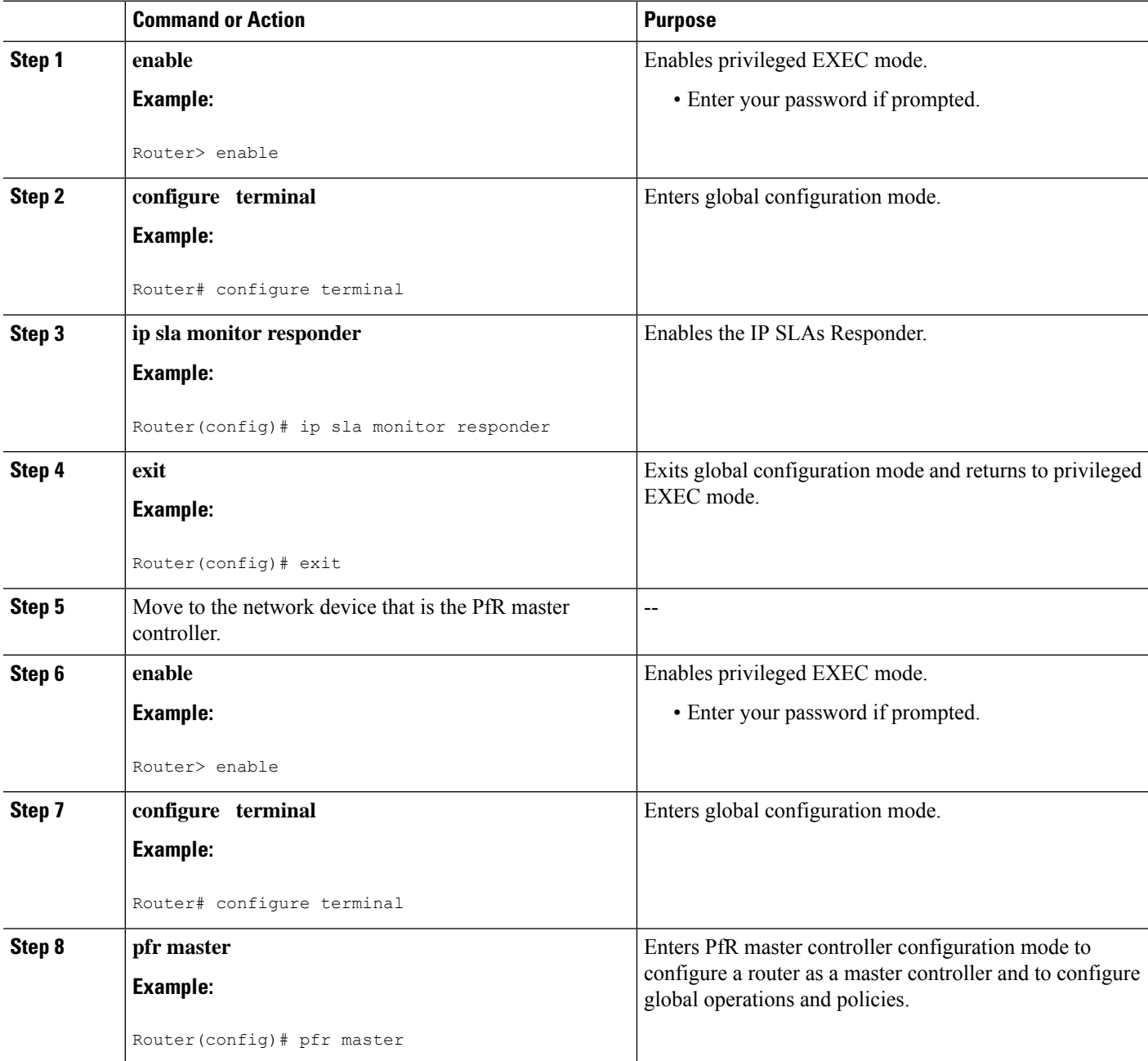

 $\mathbf l$ 

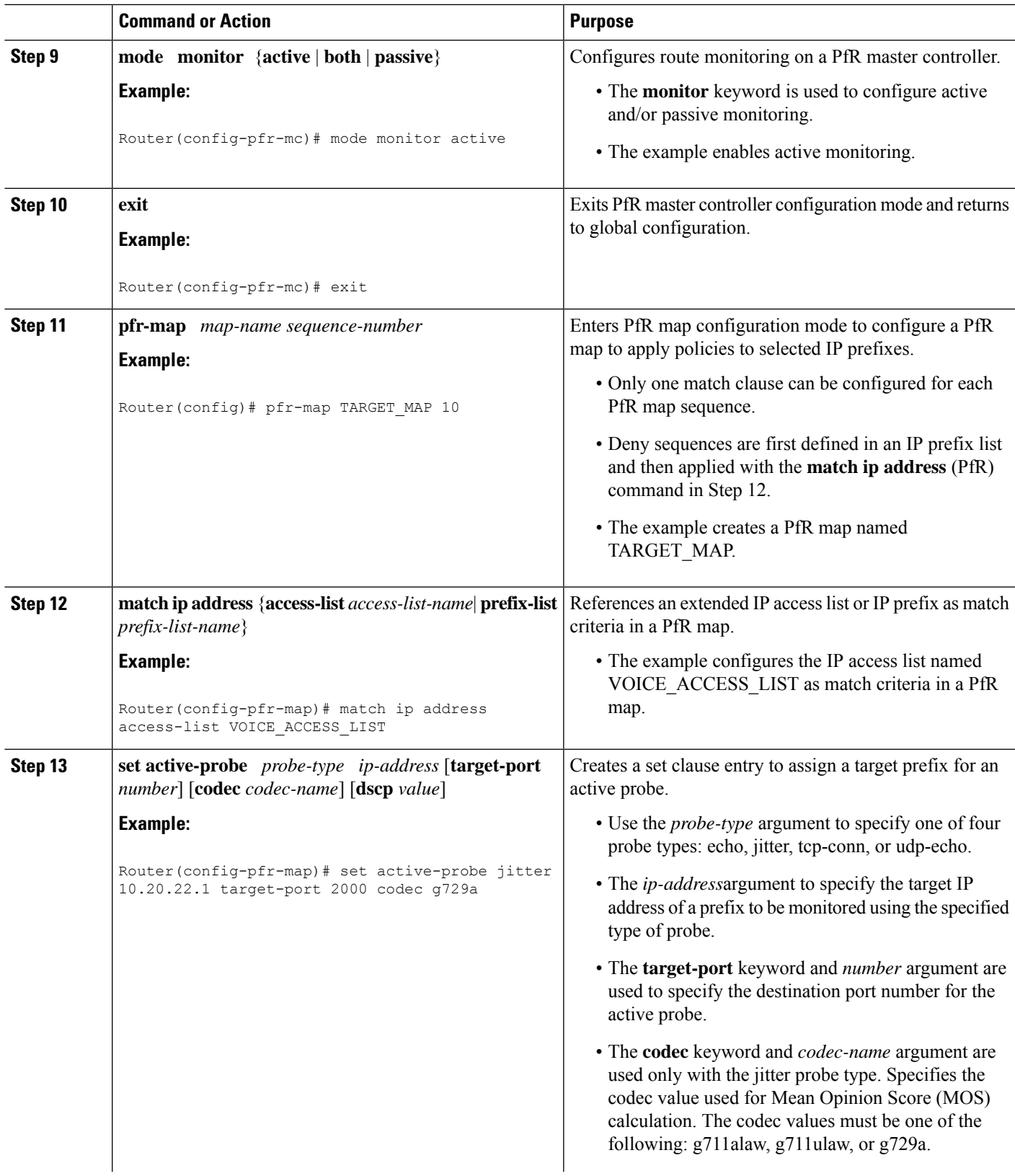

I

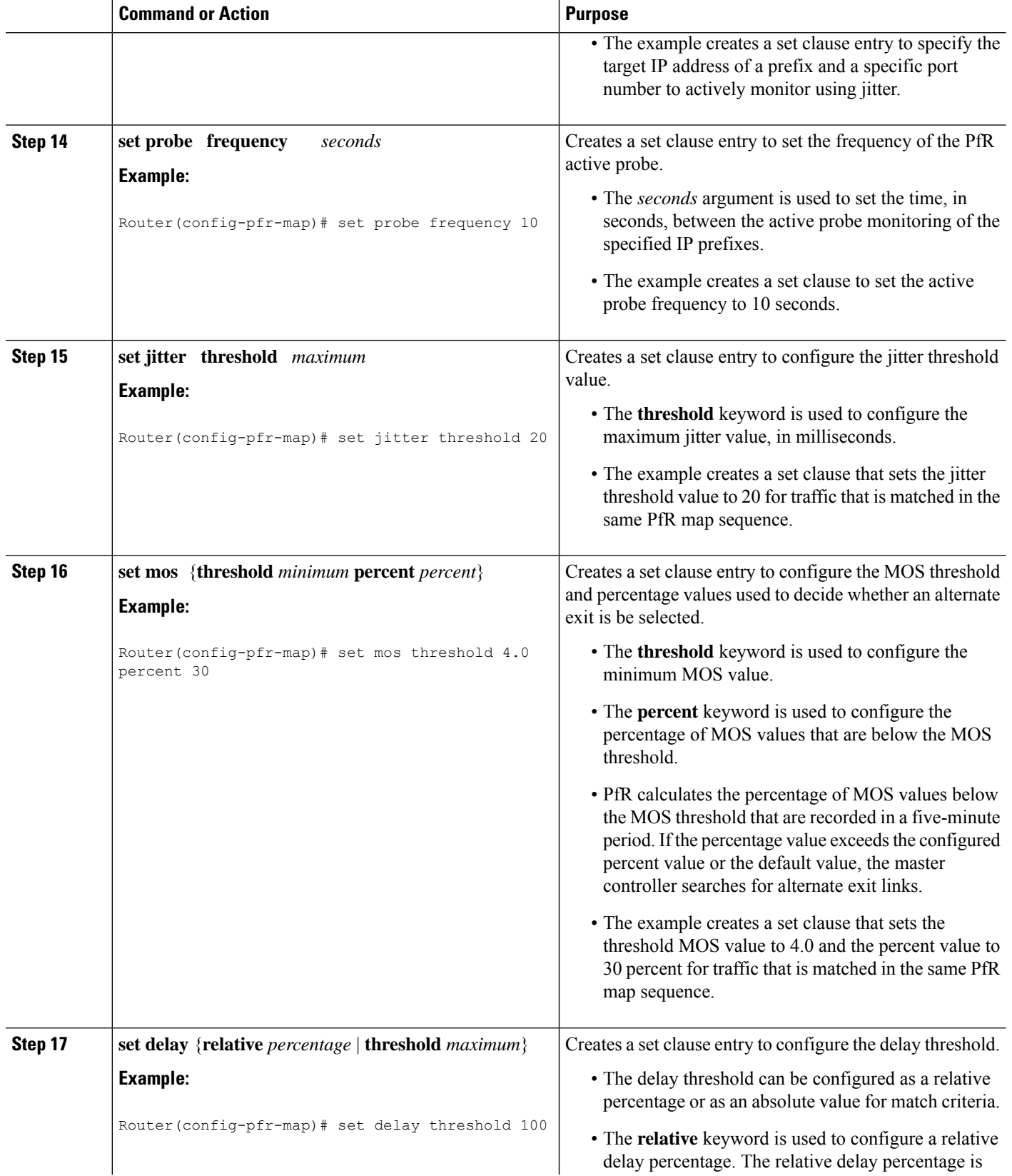

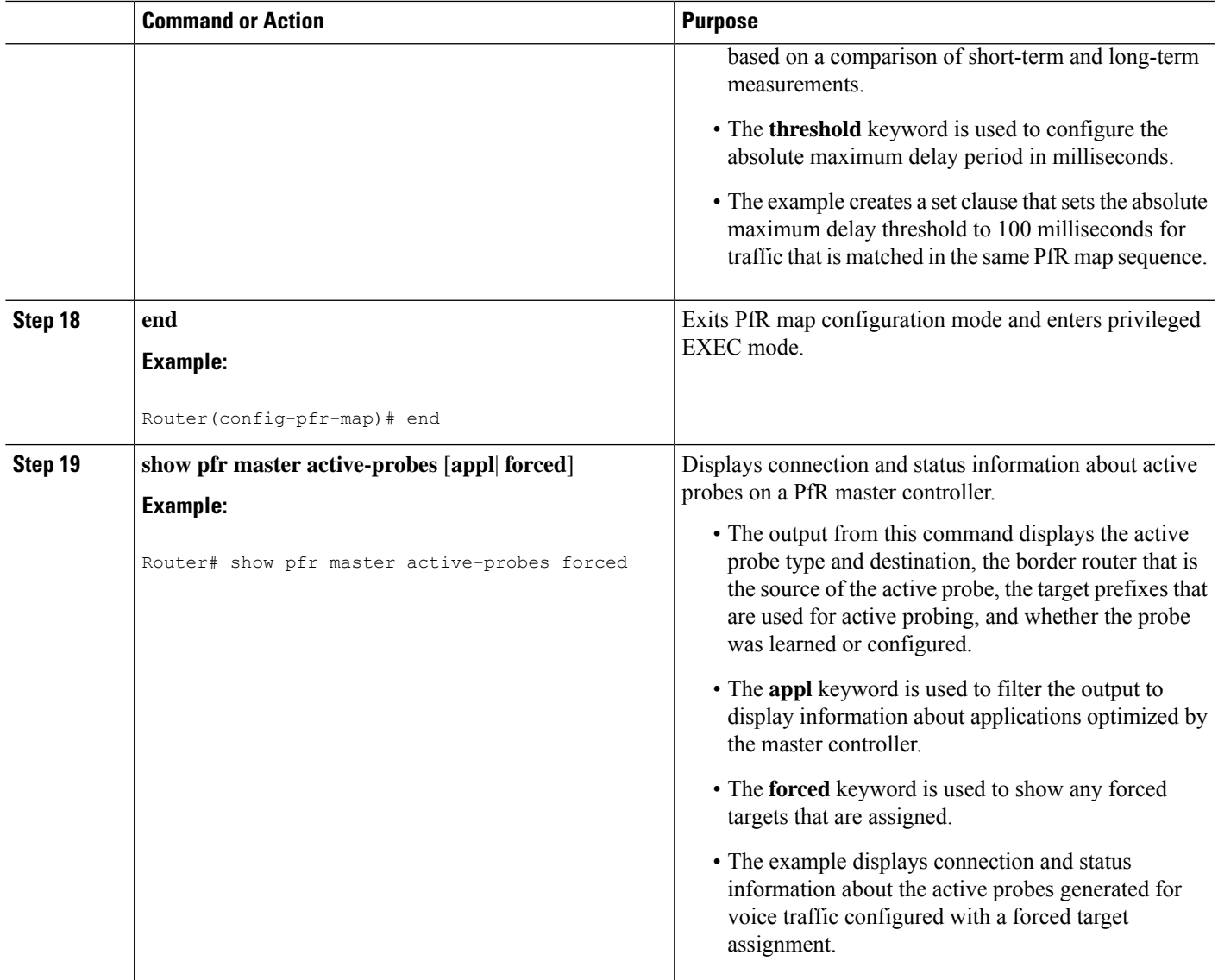

#### **Examples**

This example shows output from the **show pfr master active-probes forced** command. The output is filtered to display only connection and status information about the active probes generated for voice traffic configured with a forced target assignment.

```
Router# show pfr master active-probes forced
OER Master Controller active-probes
Border = Border Router running this Probe
Policy = Forced target is configure under this policy
Type = Probe Type
Target = Target Address
TPort = Target Port
N - Not applicable
The following Forced Probes are running:
Border State Policy Type Target TPort
```
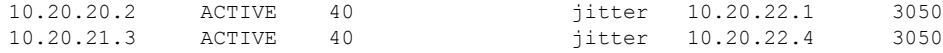

## **Configuring PfR Voice Probes for Fast Failover**

Perform this task to enable fast monitoring using PfR jitter probes. In fast failover monitoring mode, all exits are continuously probed using active monitoring and passive monitoring. The probe frequency can be set to a lower frequency in fast failover monitoring mode than for other monitoring modes, to allow a faster failover capability. Fast failover monitoring can be used with all types of active probes: ICMP echo, jitter, TCP connection, and UDP echo.

Fast failover monitoring is designed for traffic classesthat are very sensitive to performance issues or congested links, and voice traffic is very sensitive to any dropped links. In this example, the fast failover monitoring mode is enabled and the voice traffic to be monitored is identified using an IP prefix list. To reduce some of the overhead that fast failover monitoring produces, the active voice probes are assigned a forced target for PfR. The PfR probe frequency is set to 2 seconds. In the examples section after the task table, the **show pfr master prefix** command is used to show the policy configuration for the prefix specified in the task steps and some logging output is displayed to show that fast failover is configured.

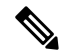

**Note**

In fast monitoring mode, probe targets are learned as well as learned prefixes. To avoid triggering large numbers of probes in the network, use fast monitoring mode only for real time applications and critical applications with performance sensitive traffic.

Before configuring the PfR jitter probe on the source device, the IP SLAs Responder must be enabled on the target device (the operational target). The IP SLAs Responder is available only on Cisco IOS software-based devices. Start this task at the network device that runs the IP SLAs Responder.

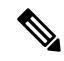

**Note** The device that runs the IP SLAs Responder does not have to be configured for PfR.

## **SUMMARY STEPS**

- **1. enable**
- **2. configure terminal**
- **3. ip sla monitor responder**
- **4. exit**
- **5.** Move to the network device that is the PfR master controller.
- **6. enable**
- **7. configure terminal**
- **8. ip prefix-list** *list-name* [**seq** *seq-value*] {**deny** *network***/***length*| **permit** *network***/***length*}
- **9.** Repeat Step 4 for more prefix list entries, as required.
- **10. pfr-map** *map-name sequence-number*
- **11. match traffic-class prefix-list** *prefix-list-name*
- **12. set mode monitor** {**active** | **both**| **fast**| **passive**}
- **13. set jitter threshold** *maximum*
- **14. set mos** {**threshold** *minimum* **percent** *percent*}
- **15. set delay** {**relative** *percentage* | **threshold** *maximum*}
- **16. set active-probe** *probe-type ip-address* [**target-port** *number*] [**codec** *codec-name*] [**dscp** *value*]
- **17. set probe frequency** *seconds*
- **18. end**
- **19. show pfr master prefix** [*prefix*[**detail**| **policy**| **traceroute**[*exit-id*| *border-address*| **current**]]]

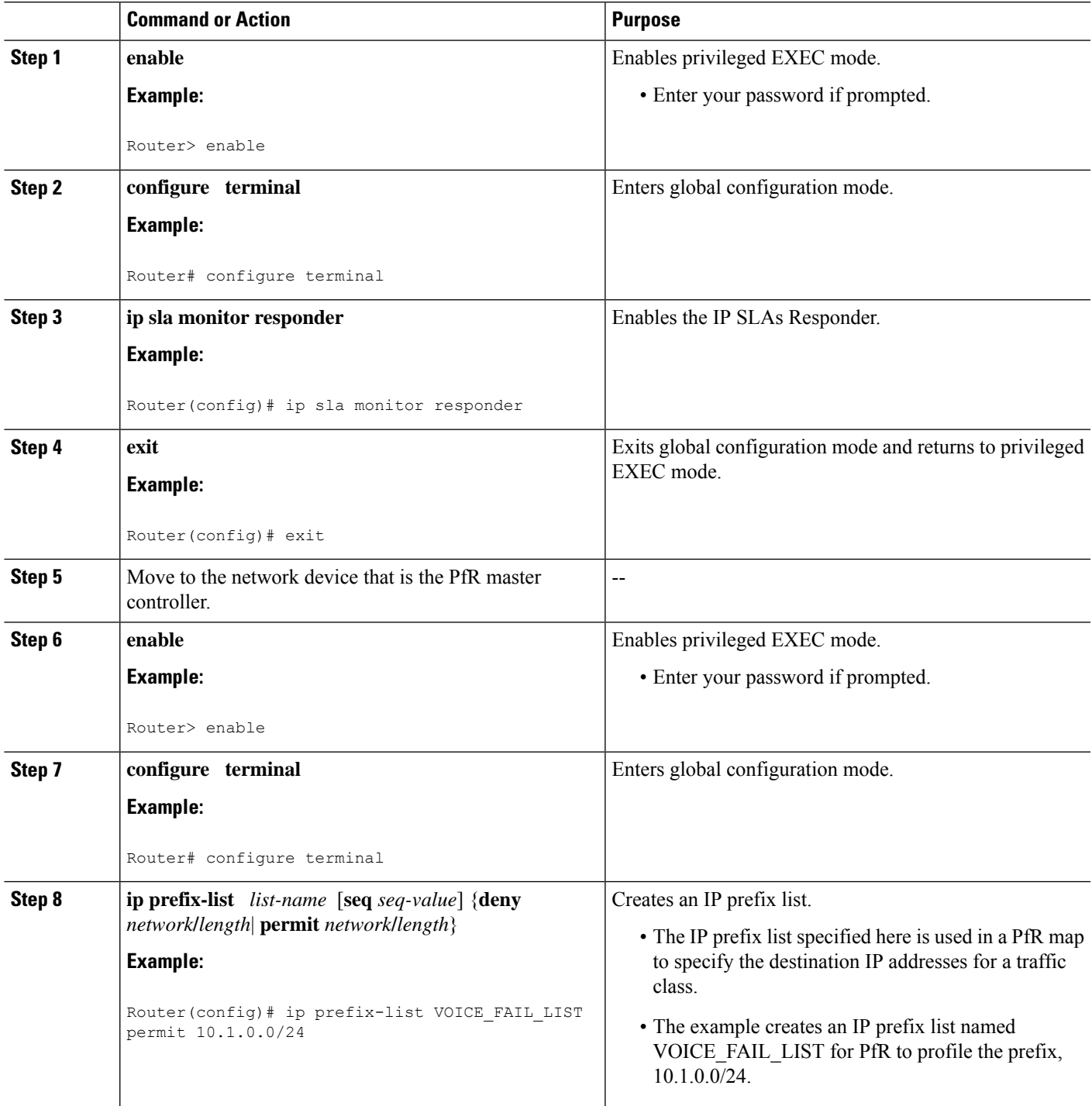

L

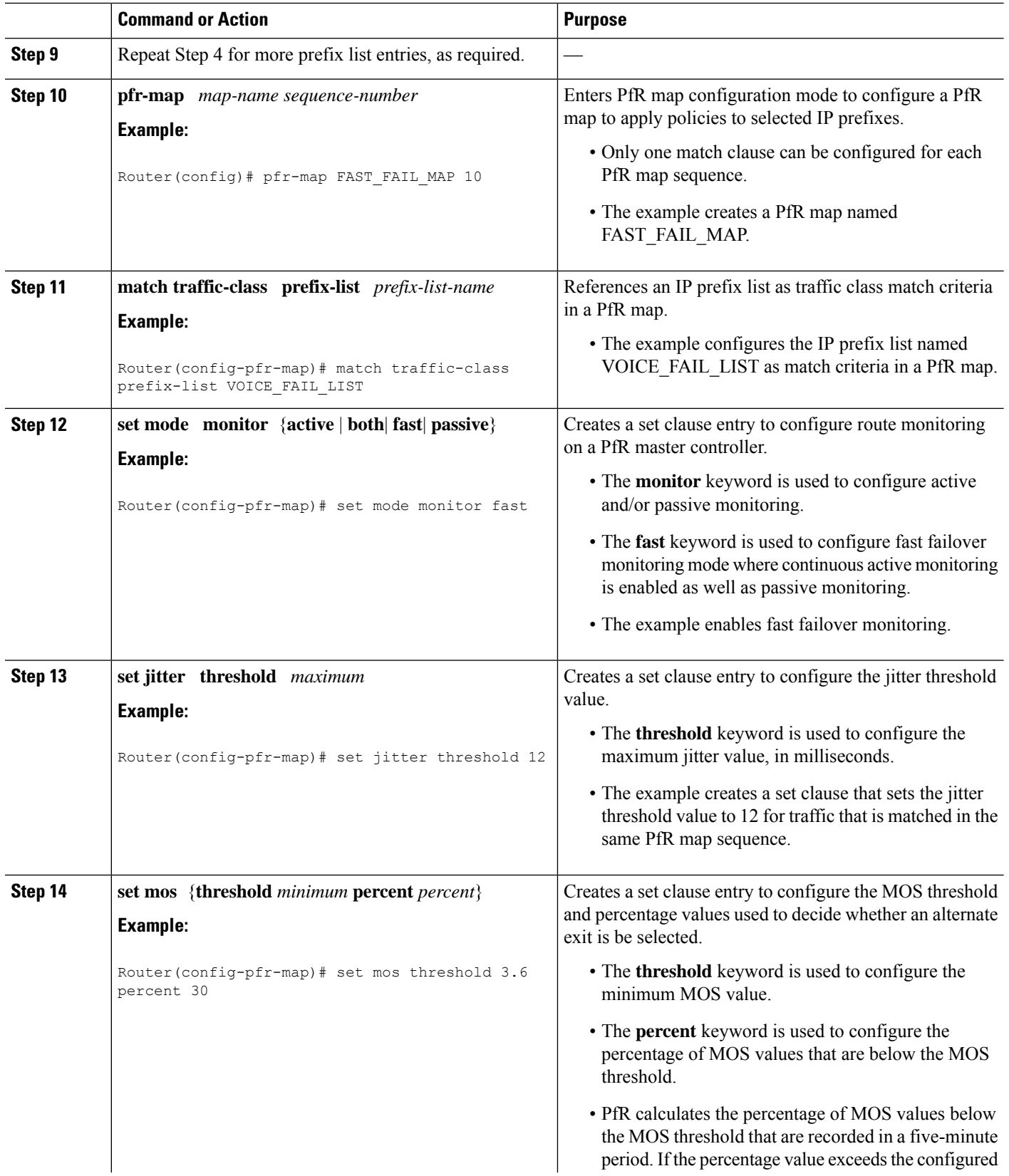

 $\mathbf l$ 

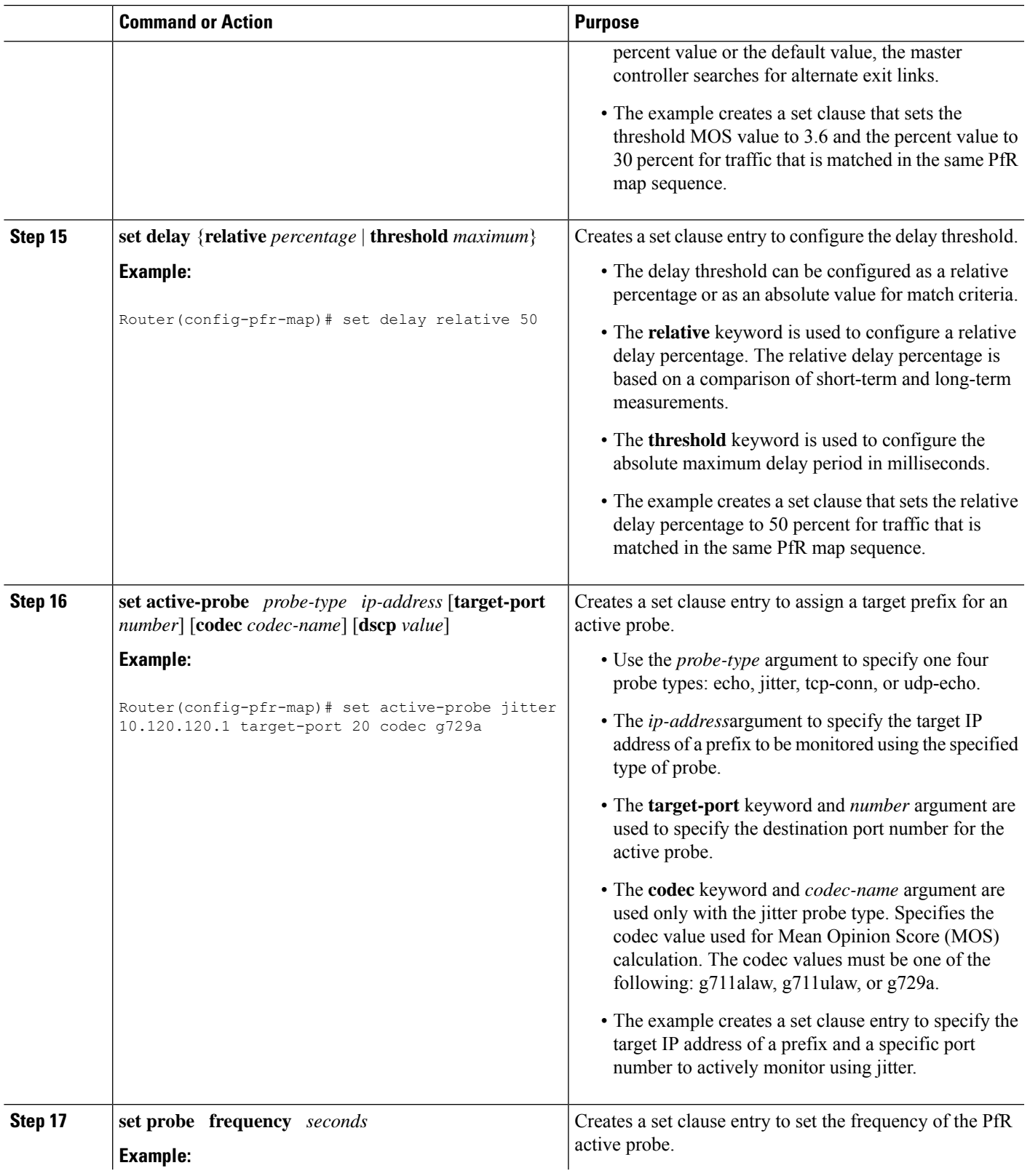

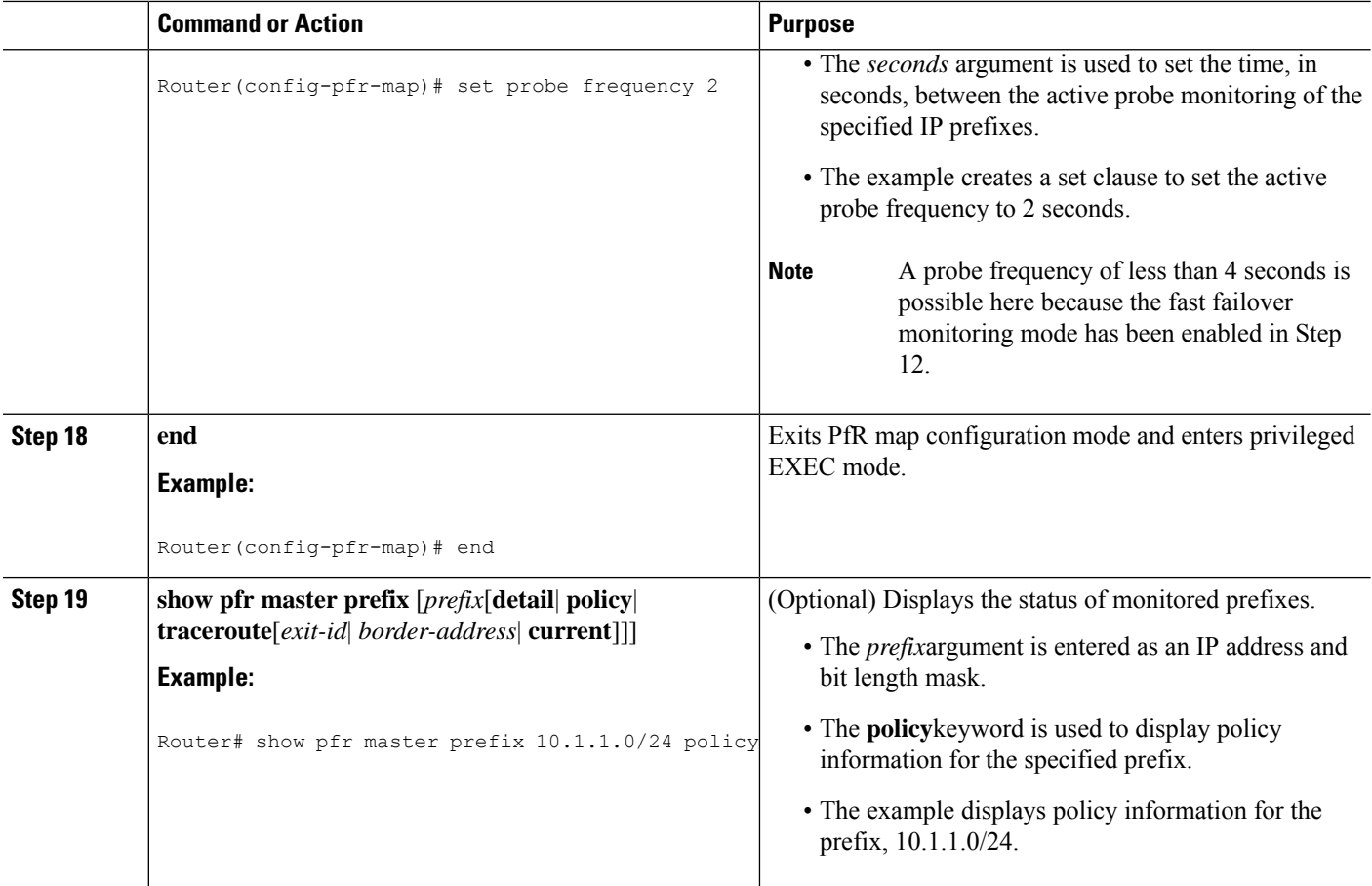

#### **Examples**

This example shows output from the **show pfr master prefix**command when a prefix is specified with the policy keyword to display the policy configured for the prefix 10.1.1.0/24. Note that the mode monitor is set to fast, which automatically sets the select-exit to best, and allows the probe frequency to be set at 2.

```
Router# show pfr master prefix 10.1.1.0/24 policy
* Overrides Default Policy Setting
pfr-map MAP 10
 sequence no. 8444249301975040, provider id 1, provider priority 30
   host priority 0, policy priority 10, Session id 0
 match ip prefix-lists: VOICE_FAIL_LIST
 backoff 90 90 90
 delay relative 50
 holddown 90
 periodic 0
 *probe frequency 2
 mode route control
 *mode monitor fast
 *mode select-exit best
 loss relative 10
 *jitter threshold 12
 mos threshold 3.60 percent 30
```
Ш

```
unreachable relative 50
next-hop not set
forwarding interface not set
resolve jitter priority 1 variance 10
resolve utilization priority 12 variance 20
Forced Assigned Target List:
active-probe jitter 10.120.120.1 target-port 20 codec g729a
```
## **Configuring the Source Address of an Active Probe**

Perform this task on a border router to specify the source interface for active probing. The active probe source interface is configured on the border router with the **active-probe address source** ((PfR) inPfR border router configuration mode. The active probe source interface IP address must be unique to ensure that the probe reply is routed back to the specified source interface.

The following is default behavior:

- The source IP address is used from the default PfR external interface that transmits the active probe when this command is not enabled or if the **no** form is entered.
- If the interface is not configured with an IP address, the active probe will not be generated.
- If the IP address is changed after the interface has been configured as an active probe source, active probing is stopped, and then restarted with the new IP address.
- If the IP address is removed after the interface has been configured as an active probe source, active probing is stopped and not restarted until a valid primary IP address is configured.

#### **SUMMARY STEPS**

- **1. enable**
- **2. configure terminal**
- **3. pfr border**
- **4. active-probe address source interface** *type number*
- **5. end**
- **6. show pfr border active-probes**

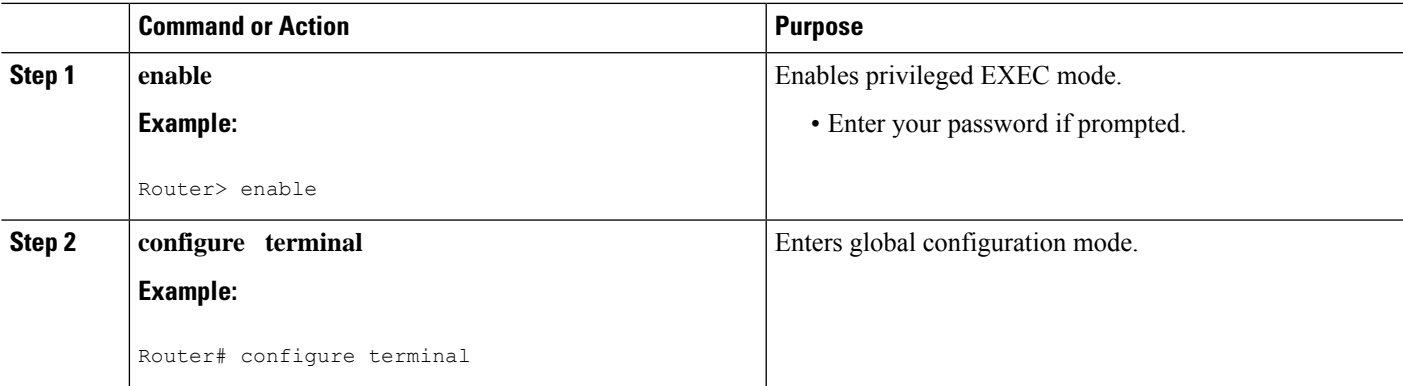

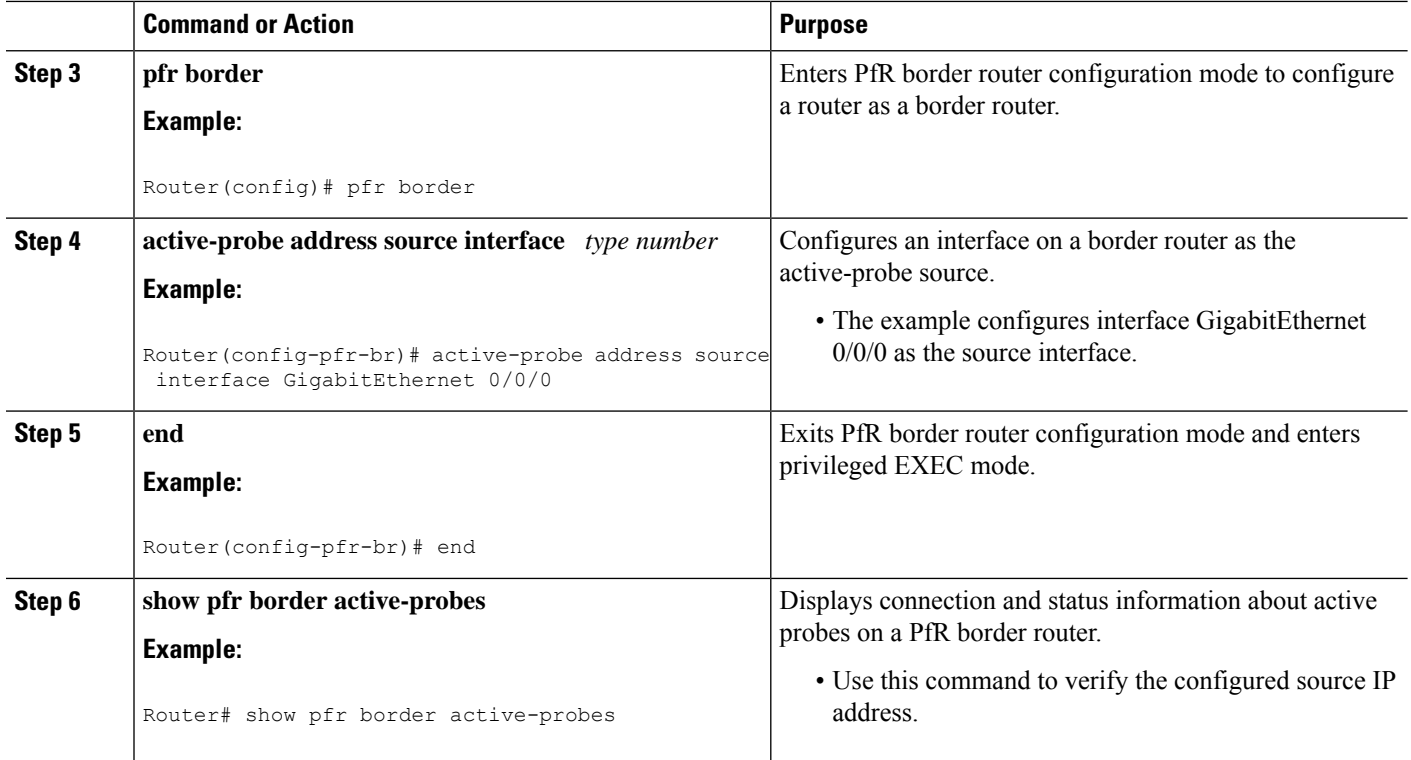

## **Apply Policy Phase Tasks**

The following tasks show how to configure elements of the PfR apply policy phase:

## **Configuring and Applying a PfR Policy to Learned Traffic Classes**

Perform this task at the master controller to configure and apply a PfR policy to learned traffic classes. After configuring the router as a PfR master controller using the **pfr master** command, most of the commands in this task are all optional. Each step configures a performance policy that applies to learned traffic classes on a global basis. In this example, PfR is configured to select the first in-policy exit.

In this task some PfR timers are modified. When adjusting PfR timers note that a newly configured timer setting will immediately replace the existing setting if the value of the new setting is less than the time remaining. If the value is greater than the time remaining, the new setting will be applied when the existing timer expires or is reset.

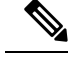

**Note** Overly aggressive timer settings can keep an exit link or traffic class entry in an out-of-policy state.

### **SUMMARY STEPS**

- **1. enable**
- **2. configure terminal**
- **3. pfr master**
- **4. backoff** *min-timer max-timer* [*step-timer*]
- **5. delay** {**relative** *percentage* | **threshold** *maximum*}
- **6. holddown** *timer*
- **7. loss** {**relative** *average* | **threshold** *maximum*}
- **8. periodic** *timer*
- **9. unreachable** {**relative** *average* | **threshold** *maximum*}
- **10. mode select-exit** {**best** | **good**}}
- **11. end**
- **12. show pfr master policy** [*sequence-number*|*policy-name* | **default**]

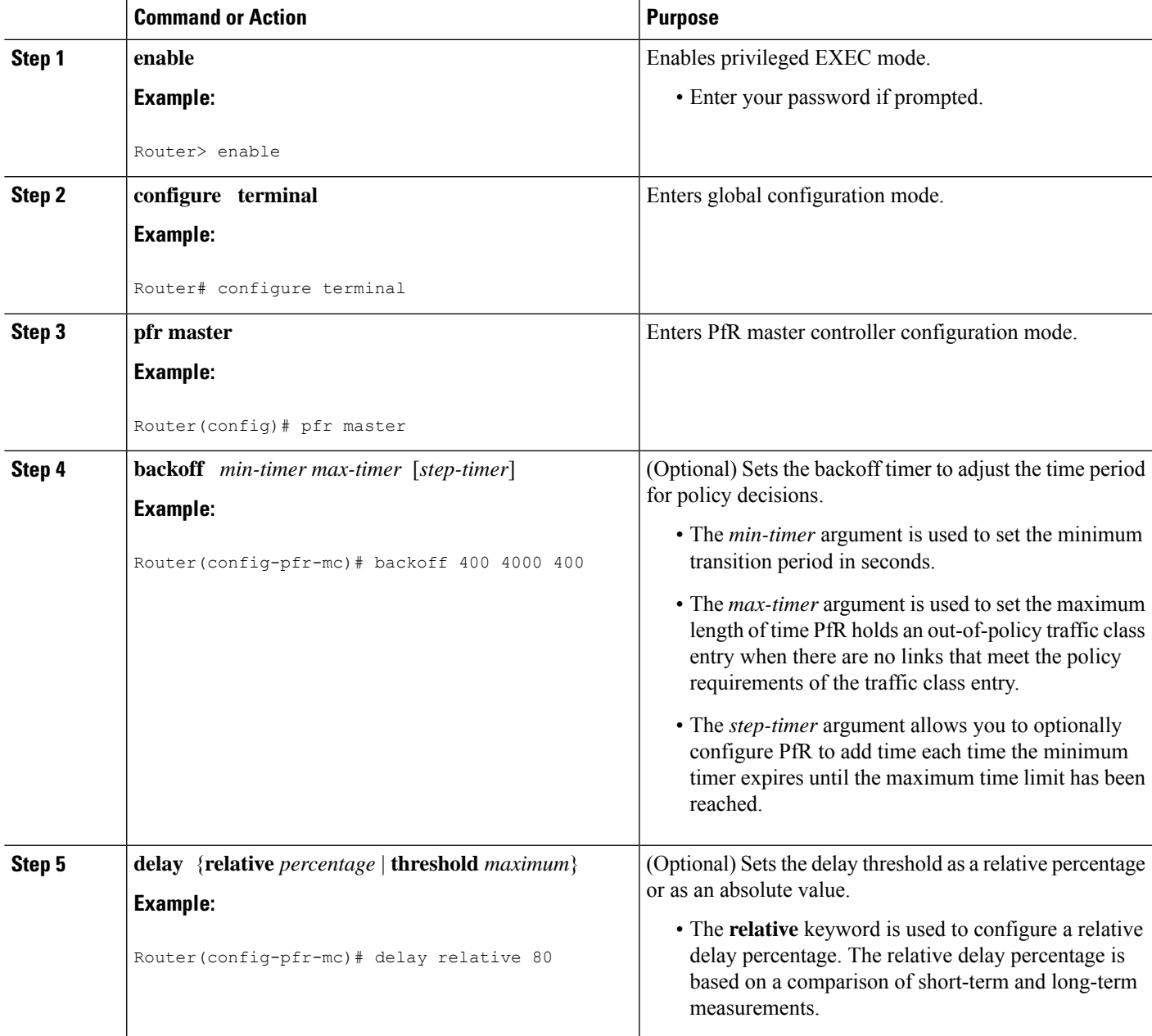

L

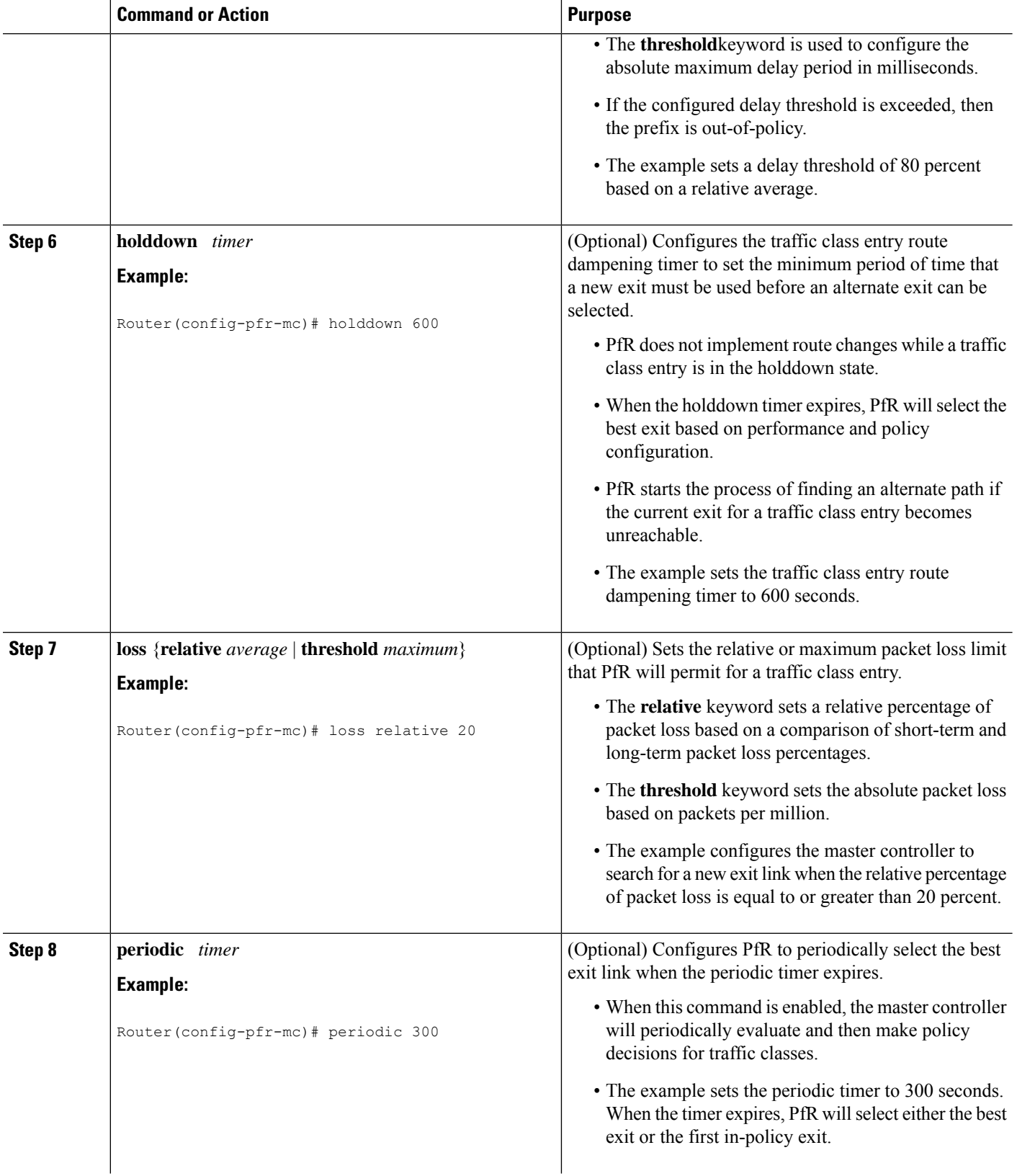

 $\mathbf l$ 

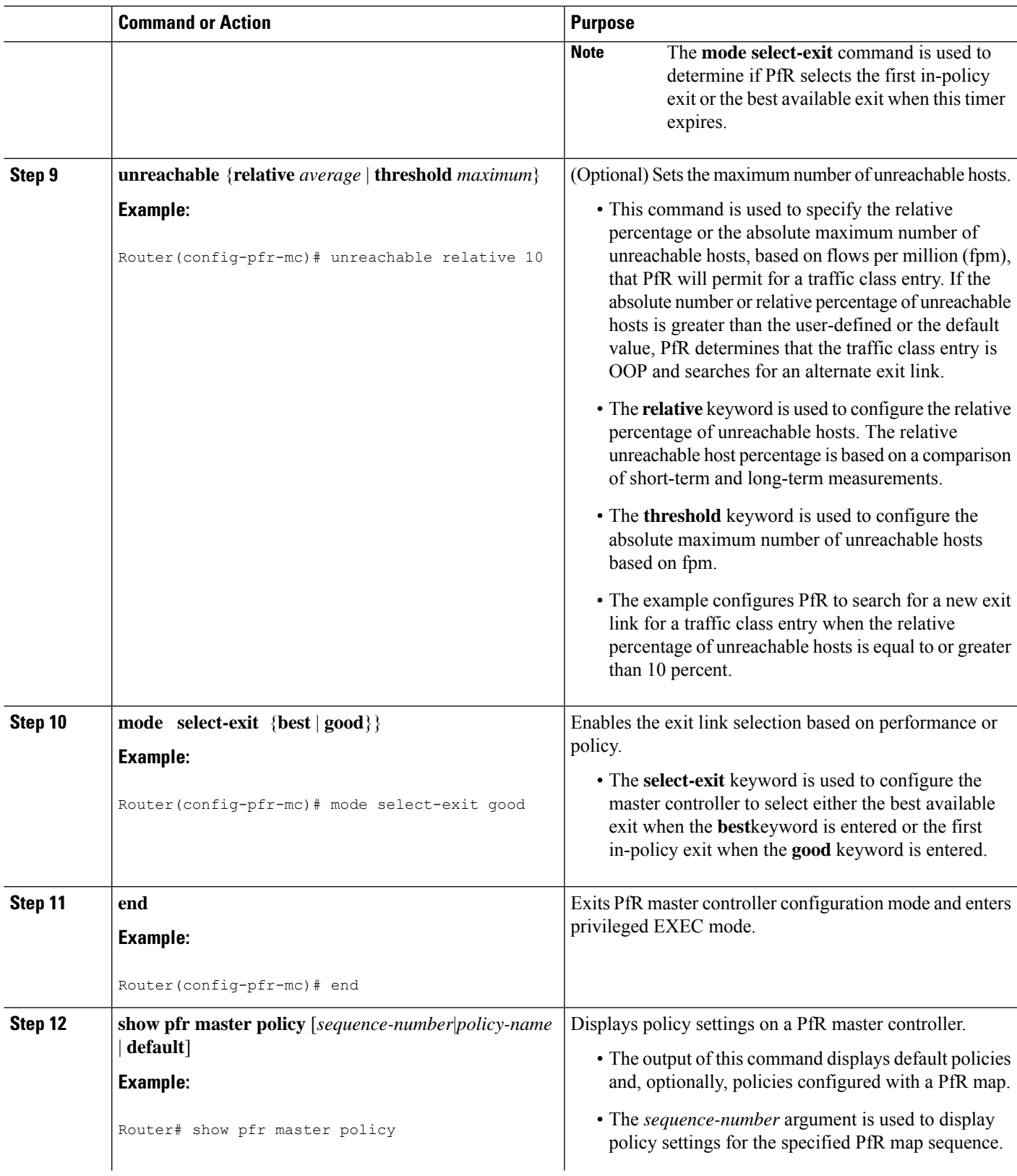

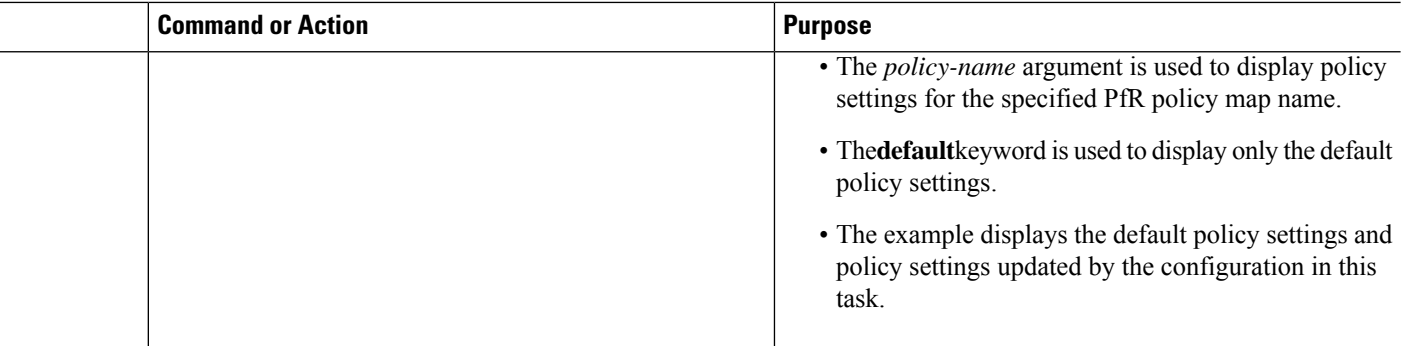

#### **Examples**

This example shows output from the **show pfr master policy** command. Default policy settings are displayed except where the configuration in this task has overwritten specific policy settings.

```
Router# show pfr master policy
Default Policy Settings:
  backoff 400 4000 400
  delay relative 80
 holddown 600
 periodic 300
 probe frequency 56
 mode route observe
 mode monitor both
 mode select-exit good
 loss relative 20
 unreachable relative 10
 resolve delay priority 11 variance 20
 resolve utilization priority 12 variance 20
 *tag 0
```
## **Preventing PfR Optimization of Learned Prefixes**

Perform this task at the master controller to configure and apply a PfR policy to prevent PfR from attempting to optimize specified learned prefixes. This task is useful when you know a few prefixes that you want to exclude from the PfR optimization, but these prefixes will be learned automatically by PfR. In this task, an IP prefix list is configured with two entries for different prefixes that are not to be optimized. A PfR map is configured with two entries in a sequence that will prevent PfR from optimizing the prefixes specified in the prefix list, although the prefixes may be learned. If the sequence numbers of thePfR map entries are reversed, PfR will learn and attempt to optimize the prefixes.

#### **SUMMARY STEPS**

- **1. enable**
- **2. configure terminal**
- **3. ip prefix-list** *list-name* [**seq** *seq-value*] {**deny** *network* **/** *length*| **permit** *network* **/** *length*}
- **4. ip prefix-list** *list-name* [**seq** *seq-value*] {**deny** *network* **/** *length*| **permit** *network* **/** *length*}
- **5. pfr-map** *map-name sequence-number*
- **6. match ip address** {**access-list** *access-list-name*| **prefix-list** *prefix-list-name*}
- **7. exit**
- **8. pfr-map** *map-name sequence-number*
- **9. match pfr learn** {**delay**| **inside**| **throughput**}
- **10. end**

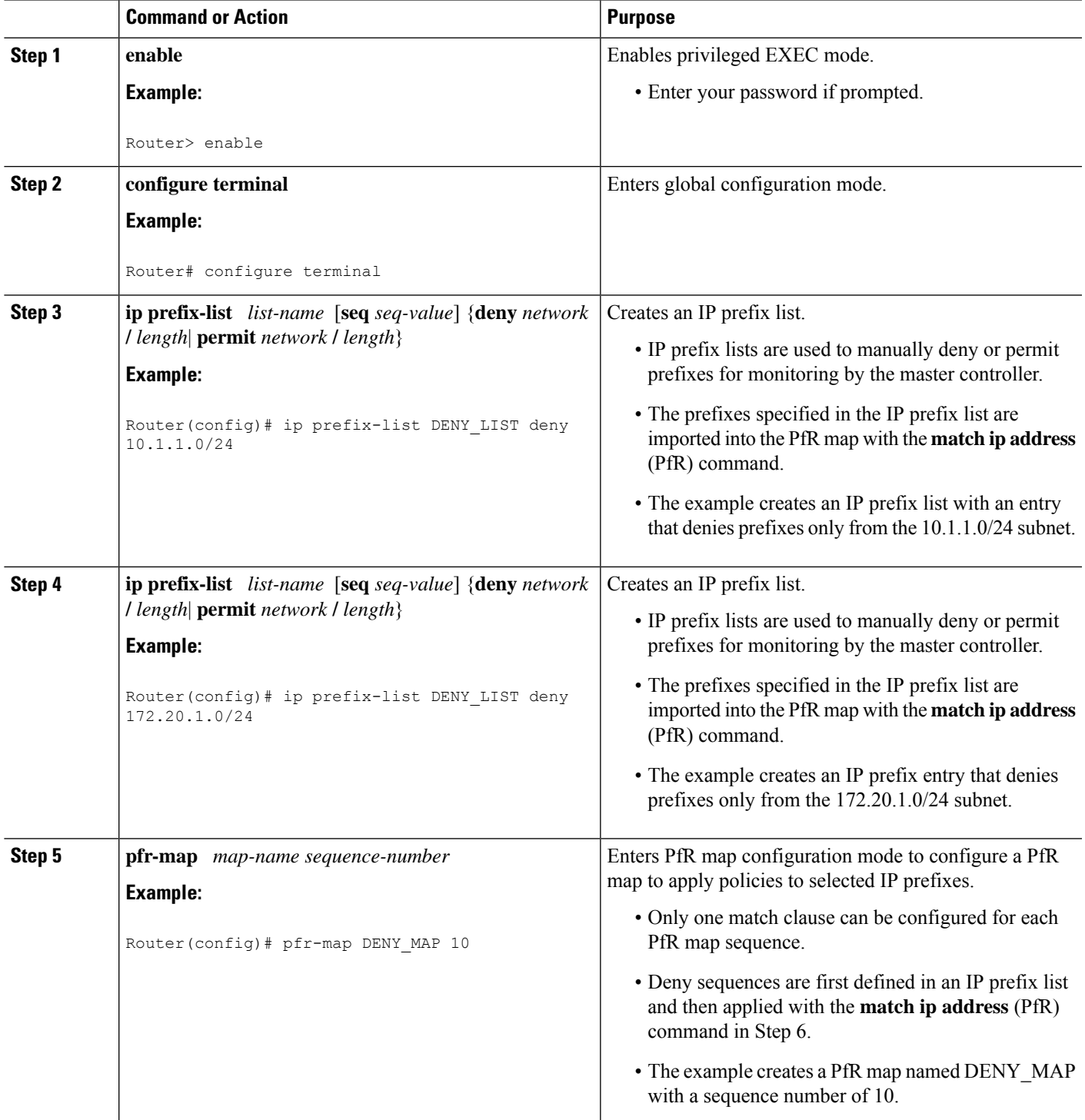

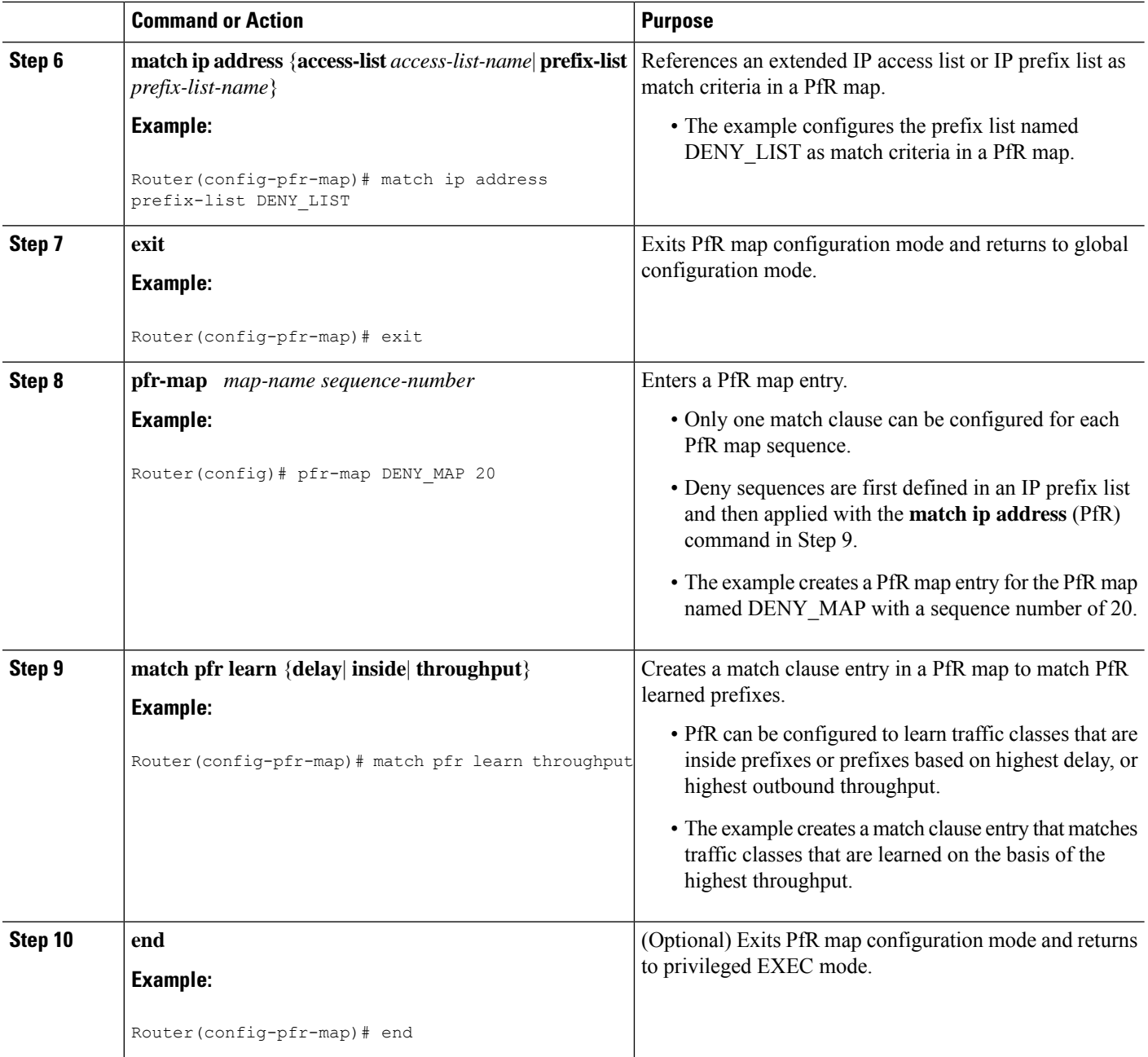

## **Configuring Policy Rules for PfR Maps**

Perform this task to select a PfR map and apply the configuration under PfR master controller configuration mode. The **policy-rules** (PfR) command provides an improved method to switch between predefined PfR maps.

#### **Before you begin**

At least one PfR map must be configured before you can enable policy-rule support.

#### **SUMMARY STEPS**

- **1. enable**
- **2. configure terminal**
- **3. pfr master**
- **4. policy-rules** *map-name*
- **5. end**

#### **DETAILED STEPS**

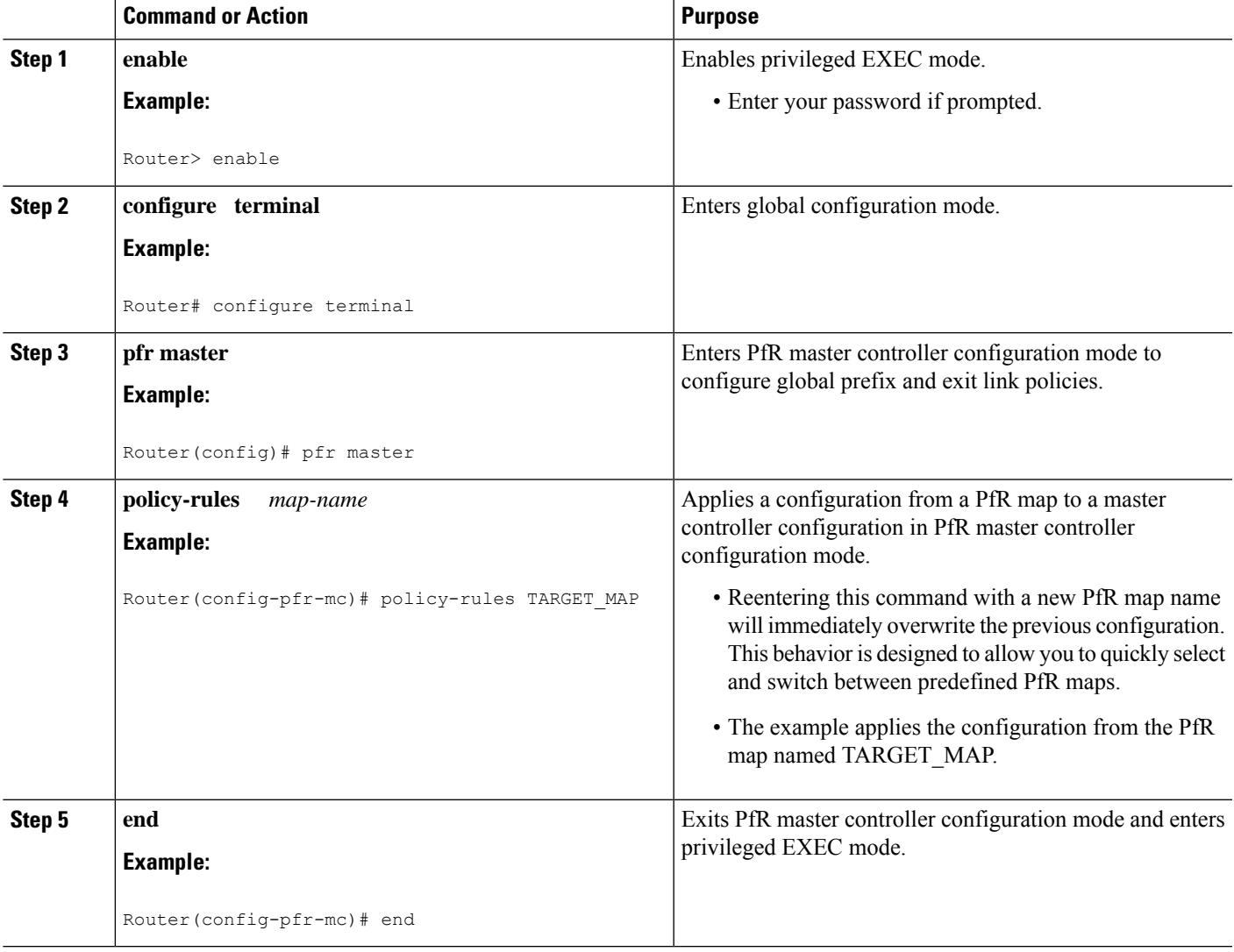

## **Configuring Multiple PfR Policy Conflict Resolution**

Perform this task to use the PfR resolve function to assign a priority to a PfR policy to avoid any conflict over which policy to run first. Each policy is assigned a unique value, and the policy with the highest value is selected as the highest priority. By default, a delay policy has the highest priority and a traffic load (utilization) policy has the second highest priority. Assigning a priority value to any policy will override default settings.

### **SUMMARY STEPS**

- **1. enable**
- **2. configure terminal**
- **3. pfr master**
- **4. resolve** {**cost priority** *value*| **delay priority** *value* **variance** *percentage* | **loss priority** *value* **variance** *percentage* | **range priority** *value* | **utilization priority** *value* **variance** *percentage*}
- **5.** Repeat Step 4 to assign a priority for each required PfR policy.
- **6. end**

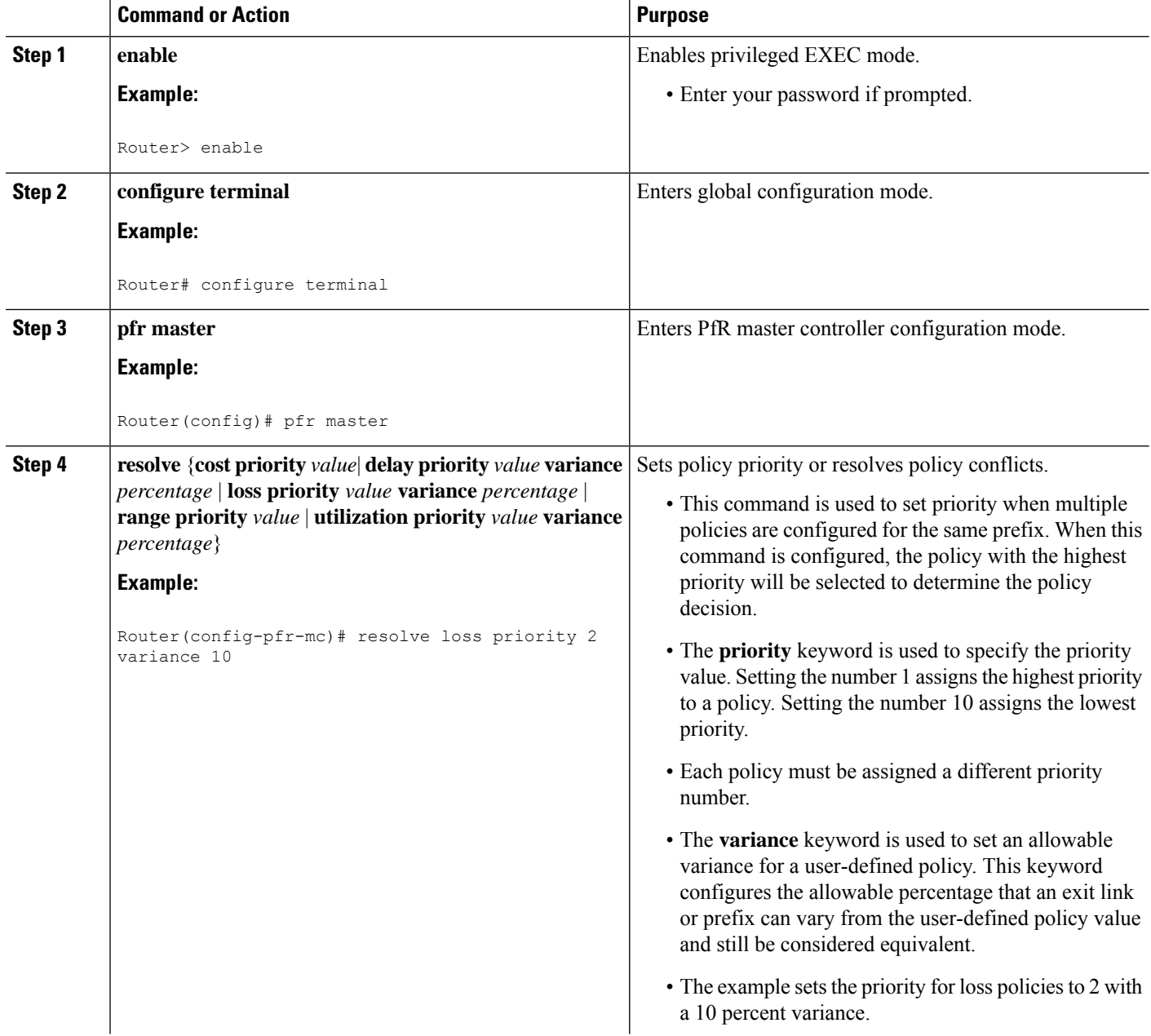

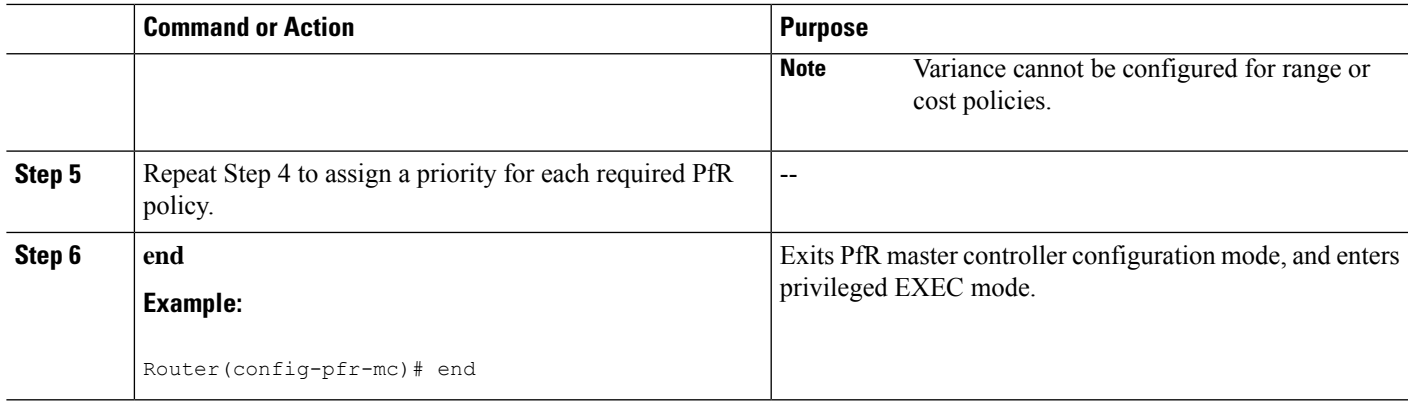

## **Configuring Black Hole Routing Using a PfR Map**

Perform this task to configure a PfR map to filter packets to be forwarded to a null interface, meaning that the packets are discarded in a "black hole." The prefix list is configured after an IP prefix is identified as the source of the attack on the network. Some protocols such as BGP allow the redistribution of black hole routes, but other protocols do not.

This optional task can help prevent and mitigate attacks on your network.

### **SUMMARY STEPS**

- **1. enable**
- **2. configure terminal**
- **3. ip prefix-list** *list-name* [**seq** *seq-value*] {**deny** *network***/***length*| **permit** *network***/***length*}
- **4. pfr-map** *map-name sequence-number*
- **5. match ip address** {**access-list** *access-list-name* | **prefix-list** *prefix-list-name*}
- **6. set interface null0**
- **7. end**

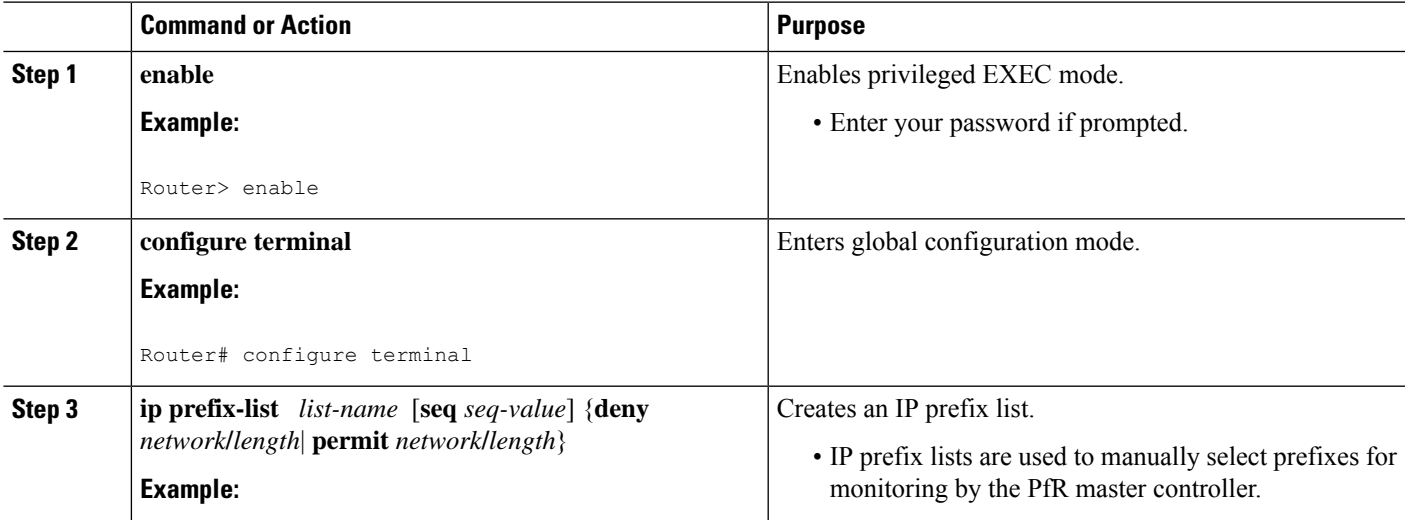

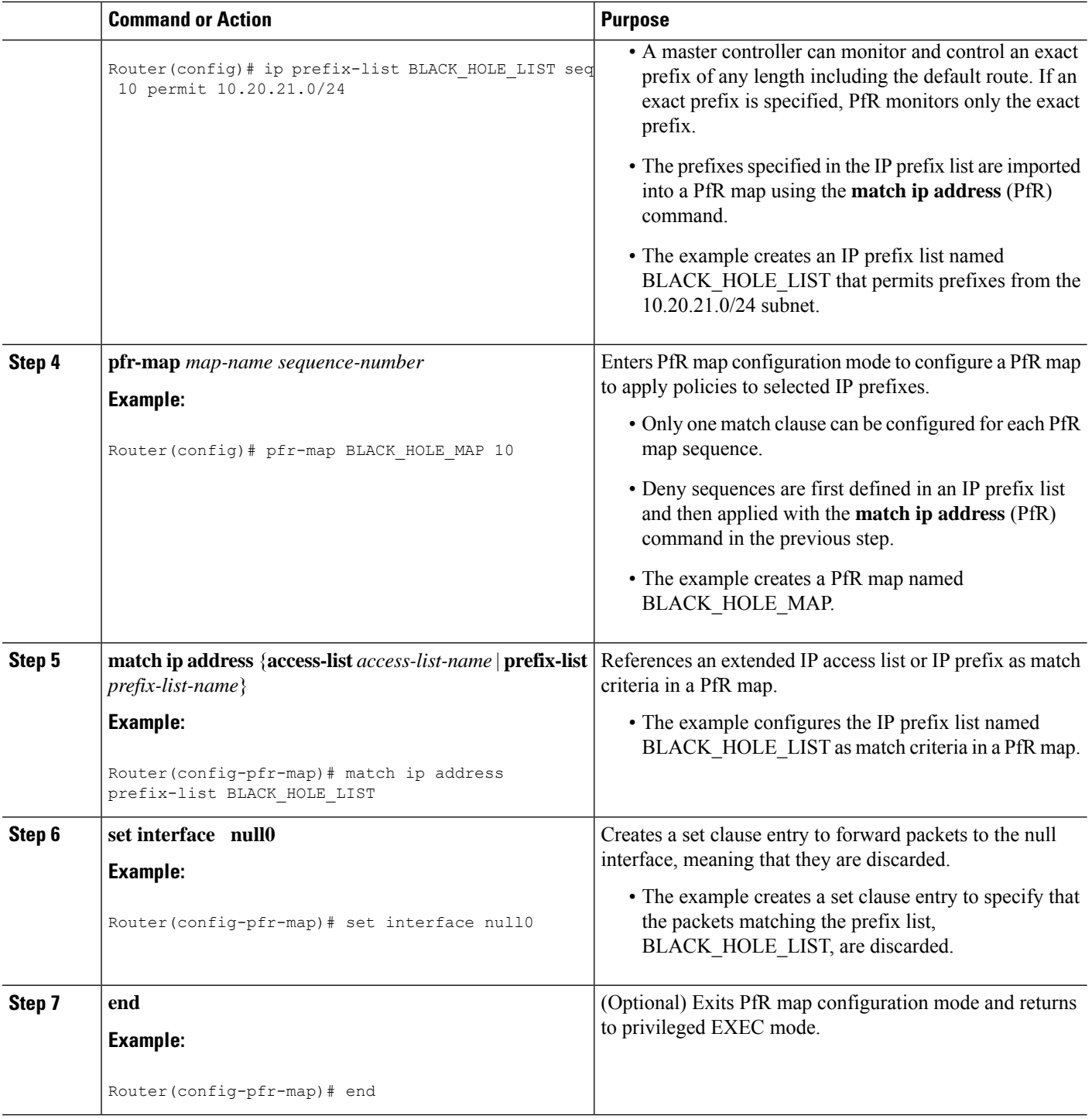

## **Configuring Sinkhole Routing Using a PfR Map**

Perform this task to configure a PfR map to filter packets to be forwarded to a next hop. The next hop is a router where the packets can be stored, analyzed, or discarded (the sinkhole analogy). The prefix list is configured after an IP prefix is identified as the source of an attack on the network.

This optional task can help prevent and mitigate attacks on your network

### **SUMMARY STEPS**

- **1. enable**
- **2. configure terminal**
- **3. ip prefix-list** *list-name* [**seq** *seq-value*] {**deny** *network***/***length*| **permit** *network***/***length*}
- **4. pfr-map** *map-name sequence-number*
- **5. match ip address** {**access-list** *access-list-name* | **prefix-list** *prefix-list-name*}
- **6. set next-hop** *ip-address*
- **7. end**

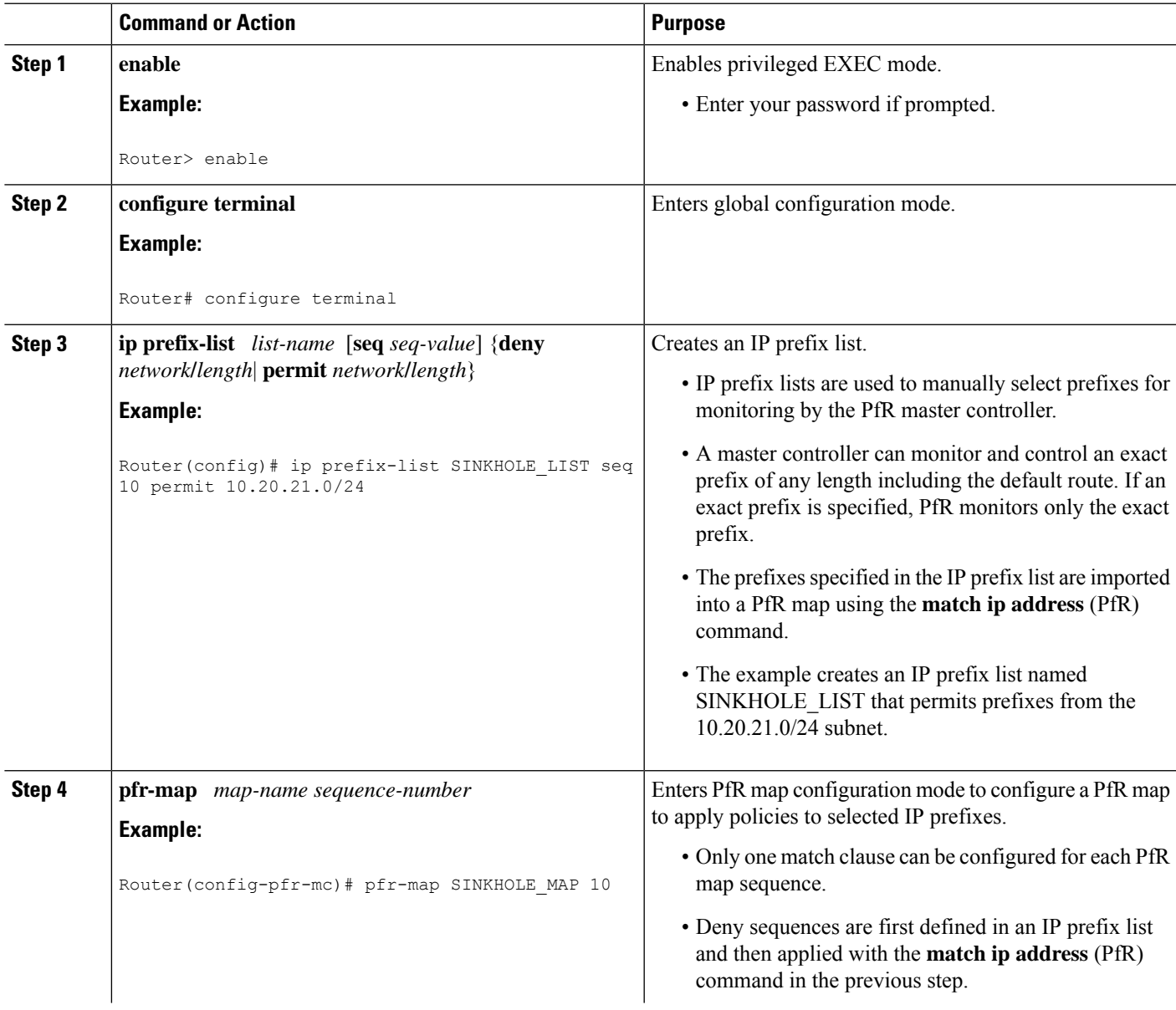

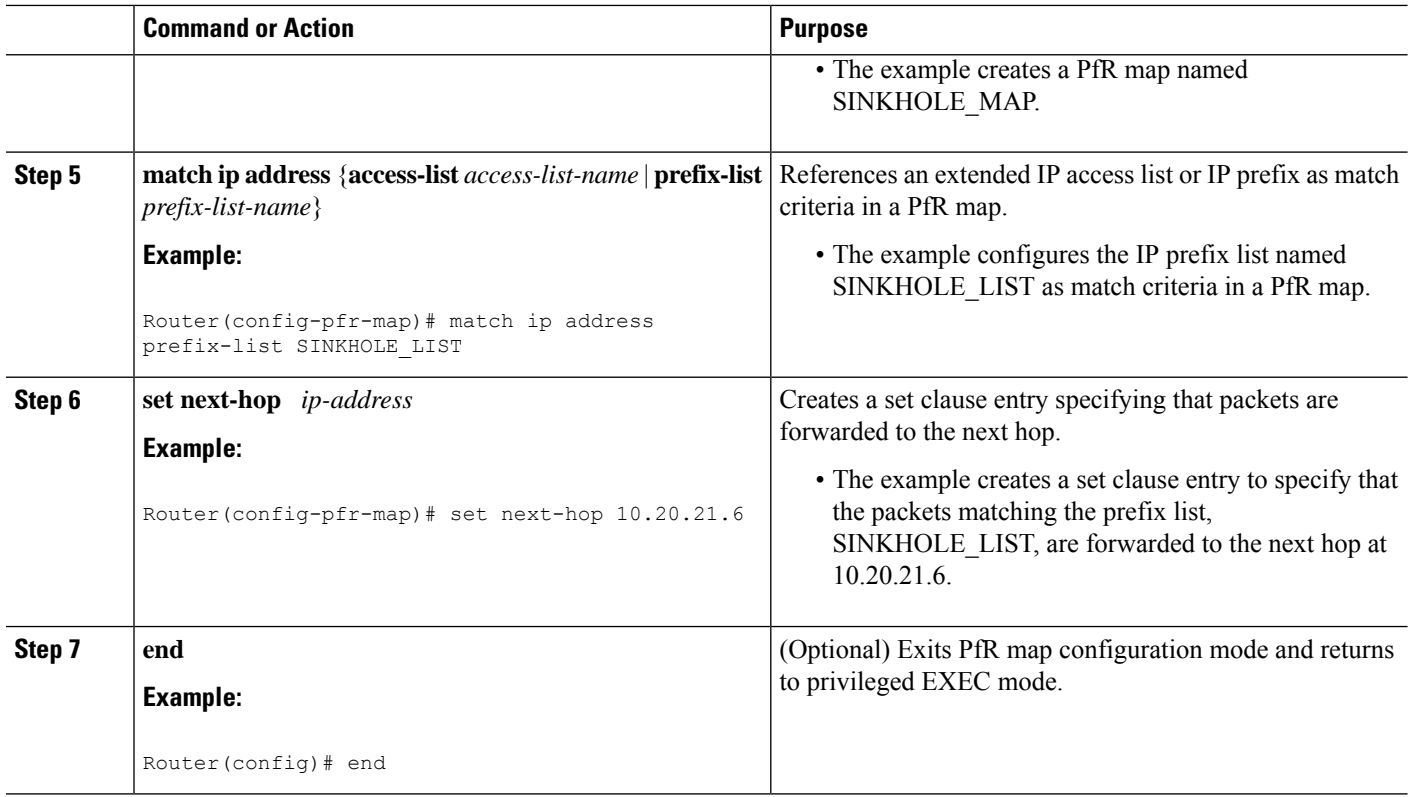

## **Enforce Phase Tasks**

The following tasks show how to configure elements of the PfR configure and apply policy phase:

## **Controlling Application Traffic**

Perform this task on a master controller to control application traffic. This task shows how to use policy-based routing (PBR) to allow PfR to control specified application traffic classes. Use application-aware policy routing to configure application traffic that can be filtered with a permit statement in an extended IP access list.

Application traffic such as Telnet traffic is delay sensitive and long TCP delays can make Telnet sessions difficult to use. In this task, an extended IP access list is configured to permit Telnet traffic. A PfR map is configured with an extended access list that references a match clause to match Telnet traffic that is sourced from the 192.168.1.0/24 network. PfR route control is enabled and a delay policy is configured to ensure that Telnet traffic is sent out through exit links with a response time that is equal to, or less than, 30 milliseconds. The configuration is verified with the **show pfr master appl** command.

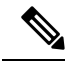

**Note**

- Border routers must be single-hop peers.
- Only named extended IP access lists are supported
- Application traffic optimization is supported in PfR only over CEF switching paths

#### **SUMMARY STEPS**

- **1. enable**
- **2. configure terminal**
- **3. ip access-list** {**standard** | **extended**} *access-list-name*}
- **4.** [*sequence-number*] **permit** *protocol source source-wildcard destination destination-wildcard* [**option** *option-name*][**precedence** *precedence*][**tos** *tos*] [**ttl** *operator value*] [**log ]**[**time-range** *time-range-name*][**fragments**]
- **5. exit**
- **6. pfr-map** *map-name sequence-number*
- **7. match ip address** {*access-list name*| *prefix-list name*}
- **8. set mode route control**
- **9.** set delay {**relative** *percentage* | **threshold** *maximum*}
- **10. set resolve** {**cost priority** *value* | **delay priority** *value* **variance** *percentage* | **loss priority** *value* **variance** *percentage* | **range priority** *value* | **utilization priority** *value* **variance** *percentage*}
- **11. end**
- **12. show pfr master appl** [**access-list** *name*] [**detail**] | [**tcp** | **udp**] [*protocol-number*] [*min-port max-port*] [**dst** | **src**] [**detail** | **policy**]

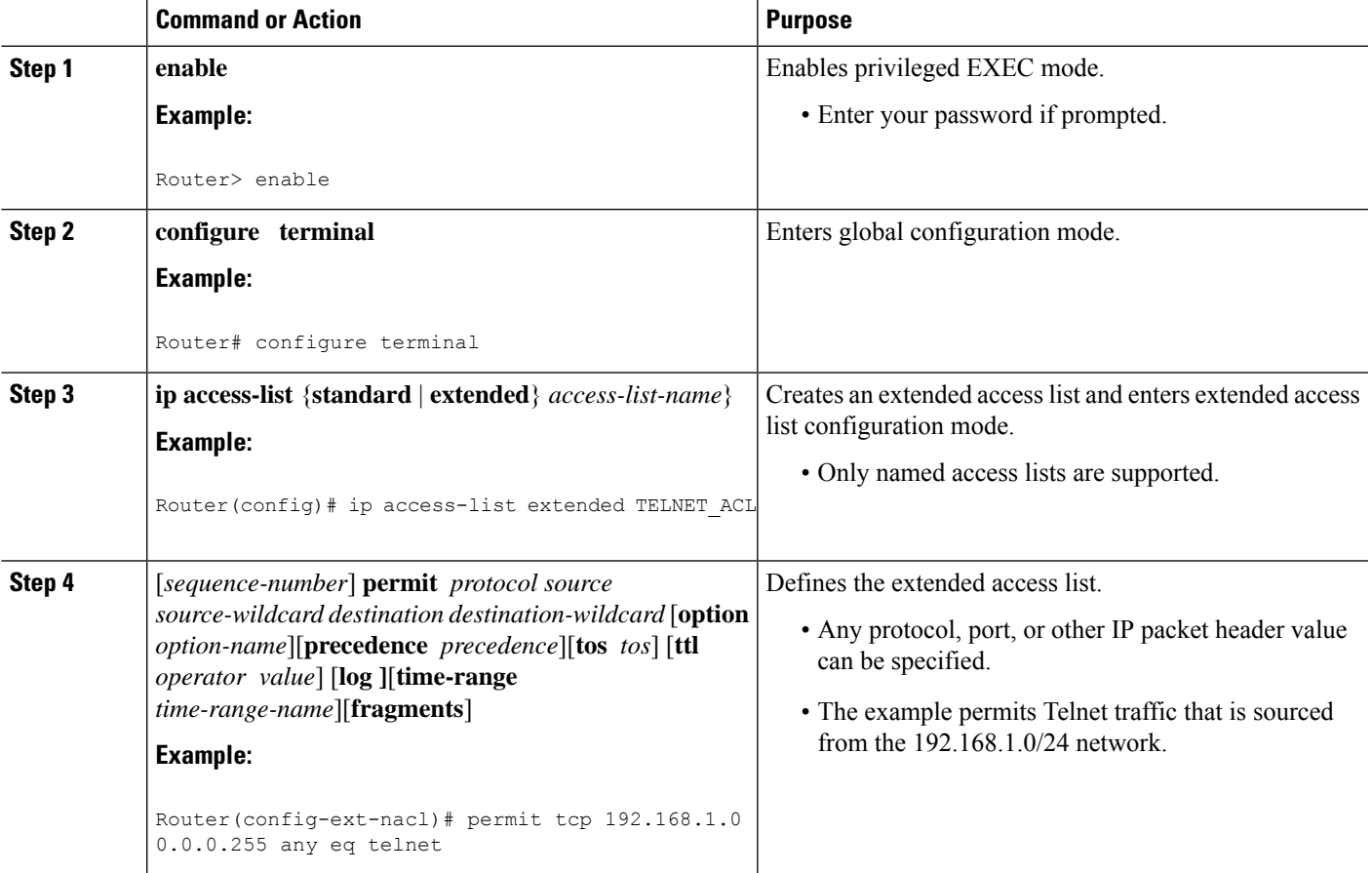

I

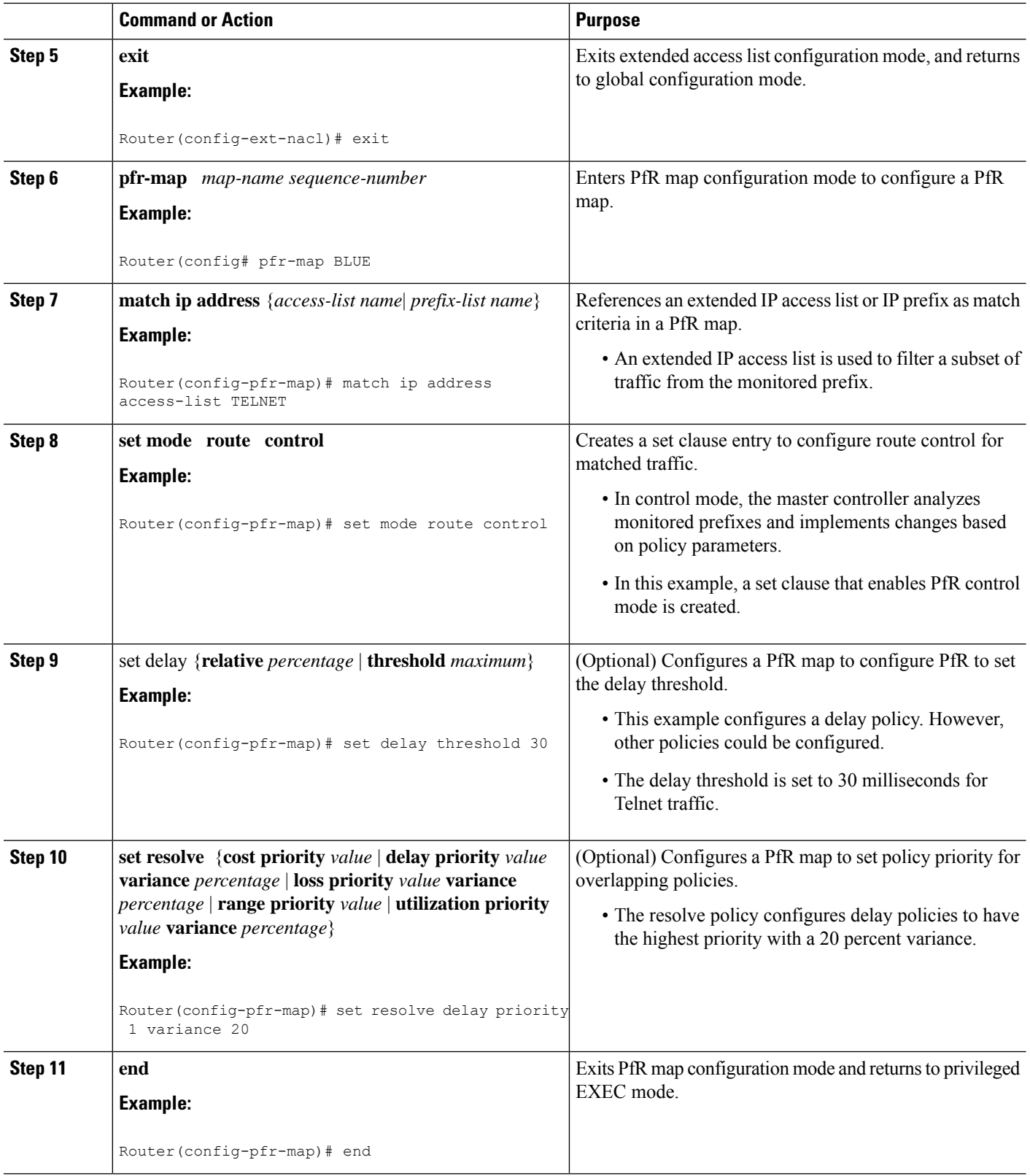

Ш

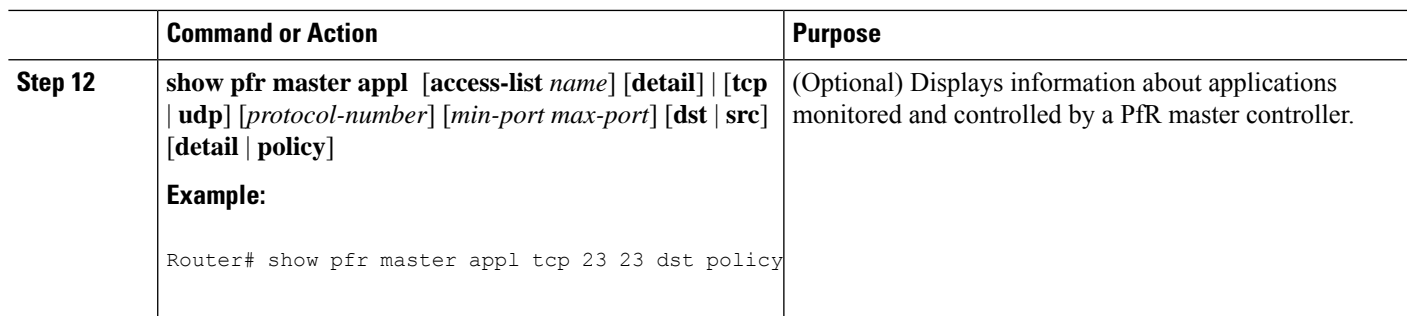

#### **Examples**

The following example output from the **show pfr master appl** command shows TCP application traffic filtered based on port 23 (Telnet):

Router# **show pfr master appl tcp 23 23 dst policy**

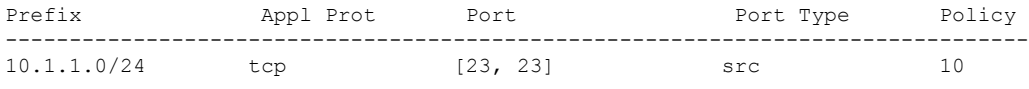

## **Verify Phase Task**

The following task shows how to configure elements of the PfR verify phase:

## **Manually Verifying the PfR Route Enforce Changes**

PfR automatically verifies route enforce changes in the network using NetFlow output. PfR monitors the NetFlow messages and uncontrols a traffic class if a message does not appear to verify the route enforce change. Perform the steps in this optional task if you want to manually verify that the traffic control implemented by the PfR enforce phase actually changes the traffic flow, and brings the OOP event to be in-policy. All the steps are optional and are not in any order. The information from these steps can verify that a specific prefix associated with a traffic class has been moved to another exit or entrance link interface, or that it is being controlled by PfR. The first three commands are entered at the master controller, the last two commands are entered at a border router. For more details about other PfR show commands, see the *Cisco IOS Optimized Edge Routing Command Reference*.

### **SUMMARY STEPS**

- **1. enable**
- **2. show logging** [**slot** *slot-number* |**summary**]
- **3. show pfr master prefix** *prefix* [**detail**]
- **4.** Move to a border router to enter the next step.
- **5. enable**
- **6. show pfr border routes** {**bgp** | **cce** | **eigrp** [**parent**] | **rwatch** | **static**}

#### **DETAILED STEPS**

#### **Step 1 enable**

Enables privileged EXEC mode. Enter your password if prompted.

#### **Example:**

Router> **enable**

#### **Step 2 show logging** [**slot** *slot-number* |**summary**]

This command is used to display the state of system logging (syslog) and the contents of the standard system logging buffer.

The following example, using optional delimiters, shows the logging buffer with PfR messages for the prefix 10.1.1.0 that is OOP and has a route change.

#### **Example:**

```
Router# show logging | i 10.1.1.0
```

```
*Apr 26 22:58:20.919: %OER_MC-5-NOTICE: Discovered Exit for prefix 10.1.1.0/24, BR
10.10.10.1, i/f Gi0/0/1
*Apr 26 23:03:14.987: %OER_MC-5-NOTICE: Route changed 10.1.1.0/24, BR 10.10.10.1, i/f
Gi0/2/0, Reason Delay, OOP Reason Timer Expired
*Apr 26 23:09:18.911: %OER MC-5-NOTICE: Passive REL Loss OOP 10.1.1.0/24, loss 133, BR
10.10.10.1, i/f Gi0/2/0, relative loss 23, prev BR Unknown i/f Unknown
*Apr 26 23:10:51.123: %OER_MC-5-NOTICE: Route changed 10.1.1.0/24, BR 10.10.10.1, i/f
Gi0/0/1, Reason Delay, OOP Reason Loss
```
In the following example, the logging buffer contains an informational PfR message for the prefix 192.168.3.4. The message showsthat due to load balancing, traffic isidentified as being out-of-policy(OOP) and the traffic path has changed due to IGP, BGP or static routing. (The traffic path is not changed by PfR.)

#### **Example:**

```
Router# show logging | i 192.168.3.4
%PFR_MC-6-ROUTE_EVENT_INFO: Prefix 192.168.3.4/24: route changed to BR
10.10.10.10, i/f Gi0/0/0.100, due to routing protocol >PfR is unware.
Out of policy reason: load-balance criteria
```
#### **Step 3 show pfr master prefix** *prefix* [**detail**]

This command is used to display the status of monitored prefixes. The output from this command includes information about the source border router, current exit interface, prefix delay, and egress and ingress interface bandwidth. In this example, the output is filtered for the prefix 10.1.1.0 and shows that the prefix is currently in a holddown state. Only syntax relevant to this task, is shown in this step.

#### **Example:**

```
Router# show pfr master prefix 10.1.1.0
```
Prefix State Time Curr BR CurrI/F Protocol PasSDly PasLDly PasSUn PasLUn PasSLos PasLLos ActSDly ActLDly ActSUn ActLUn EBw IBw -------------------------------------------------------------------------------- 10.1.1.0/24 HOLDDOWN 42 10.10.10.1 Gi0/0/1 STATIC

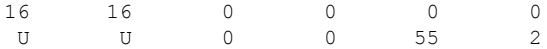

**Step 4** Move to a border router to enter the next step.

The next command is entered on a border router, not the master controller.

#### **Example:**

#### **Step 5 enable**

Enables privileged EXEC mode. Enter your password if prompted.

#### **Example:**

Router> **enable**

#### **Step 6 show pfr border routes** {**bgp** | **cce** | **eigrp** [**parent**] | **rwatch** | **static**}

This command is entered on a border router. This command is used to display information about PfR controlled routes on a border router. In this example, the output shows that prefix 10.1.1.0 is being controlled by PfR.

#### **Example:**

#### Router# **show pfr border routes bgp**

OER BR 10.10.10.1 ACTIVE, MC 10.10.10.3 UP/DOWN: UP 00:10:08, Auth Failures: 0 Conn Status: SUCCESS, PORT: 3949 BGP table version is 12, local router ID is 10.10.10.1 Status codes: s suppressed, d damped, h history, \* valid, > best, i - internal, r RIB-failure, S Stale Origin codes: i - IGP, e - EGP, ? - incomplete OER Flags: C - Controlled, X - Excluded, E - Exact, N - Non-exact, I - Injected<br>Network Mext Hop OER LocPrf Weight Path LocPrf Weight Path \*> 10.1.1.0/24 10.40.40.2 CE 0 400 600 i

# <span id="page-46-0"></span>**Configuration Examples for Advanced Performance Routing**

## **Profile Phase Tasks Examples**

### **Example Defining a Learn List for Automatically Learned Prefix-Based Traffic Classes**

The following example configured on the master controller, defines a learn list that will contain traffic classes that are automatically learned based only on a prefix list. In this example, there are three branch offices and the goal isto optimize all the traffic going to branch offices A and B using one policy (Policy1), and to optimize traffic going to branch office C using a different policy (Policy2).

Branch A is defined as any prefix that matches 10.1.0.0./16, Branch B is defined as any prefix that matches 10.2.0.0./16, and Branch C is defined as any prefix that matches 10.3.0.0./16.

This task configures prefix learning based on the highest outbound throughput.

```
ip prefix-list BRANCH_A_B permit seq 10 10.1.0.0/16
ip prefix-list BRANCH_A_B permit seq 20 10.2.0.0/16
ip prefix-list BRANCH_C permit seq 30 10.3.0.0/16
pfr master
 learn
list seq 10 refname LEARN_BRANCH_A_B
traffic-class prefix-list BRANCH_A_B
throughput
exit
exit
learn
list seq 20 refname LEARN_BRANCH_C
traffic-class prefix-list BRANCH_C
throughput
exit
exit
pfr-map POLICY1 10
match learn list LEARN_BRANCH_A_B
exit
pfr-map POLICY2 10
match learn list LEARN_BRANCH_C
end
```
## **Example Defining a Learn List for Automatically Learned Application Traffic Classes Using an Access List**

The following example creates an access list that defines custom application traffic classes. In this example, the custom application consists of four criteria:

- Any TCP traffic on destination port 500
- Any TCP traffic on ports in the range from 700 to 750
- Any UDP traffic on source port 400
- Any IP packet marked with a DSCP bit of ef

The goal is to optimize the custom application traffic using a learn list that is referenced in a PfR policy named POLICY CUSTOM APP. This task configures traffic class learning based on the highest outbound throughput.

```
ip access-list extended USER_DEFINED_TC
permit tcp any any 500
permit tcp any any range 700 750
permit udp any eq 400 any
permit ip any any dscp ef
exit
pfr master
learn
 list seq 10 refname CUSTOM_APPLICATION_TC
 traffic-class access-list USER_DEFINED_TC
 aggregation-type prefix-length 24
 throughput
 exit
exit
pfr-map POLICY_CUSTOM_APP 10
match learn list CUSTOM_APPLICATION_TC
end
```
## **Example Manually Selecting Prefix-Based Traffic Classes Using a Prefix List**

The following example configured on the master controller, manually selects traffic classes based only on destination prefixes. Use this task when you know the destination prefixes that you want to select for the traffic classes. An IP prefix list is created to define the destination prefixes and using a PfR map, the traffic classes are profiled.

```
ip prefix-list PREFIX_TC permit 10.1.1.0/24
ip prefix-list PREFIX_TC permit 10.1.2.0/24
ip prefix-list PREFIX_TC permit 172.16.1.0/24
pfr-map PREFIX_MAP 10
match traffic-class prefix-list PREFIX_TC
```
## **Example Manually Selecting Application Traffic Classes Using an Access List**

The following example configured on the master controller, manually selects traffic classes using an access list. Each access list entry is a traffic class that must include a destination prefix and may include other optional parameters.

```
ip access-list extended ACCESS_TC
permit tcp any 10.1.1.0 0.0.0.255 eq 500
permit tcp any 172.17.1.0 0.0.255.255 eq 500
 permit tcp any 172.17.1.0 0.0.255.255 range 700 750
permit tcp 192.168.1.1 0.0.0.0 10.1.2.0 0.0.0.255 eq 800any any dscp ef
exit
pfr-map ACCESS_MAP 10
match traffic-class access-list ACCESS_TC
```
## **Measure Phase Tasks Examples**

### **Example Modifying the PfR Link Utilization for Outbound Traffic**

The following example shows how to modify the PfR exit link utilization threshold. In this example, the exit utilization is set to 80 percent. If the utilization for this exit link exceeds 80 percent, PfR selects another exit link for traffic classes that were using this exit link.

```
Router(config)# pfr master
Router(config-pfr-mc)# border 10.1.4.1
Router(config-pfr-mc-br)# interface GigabitEthernet 0/0/0 external
Router(config-pfr-mc-br-if)# max-xmit-utilization percentage 80
Router(config-pfr-mc-br-if)# end
```
## **Example Modifying the PfR Exit Link Utilization Range**

The following example shows how to modify the PfR exit utilization range. In this example, the exit utilization range for all exit links is set to 10 percent. PfR uses the maximum utilization range to determine if exit links are in-policy. PfR will equalize outbound traffic across all exit links by moving prefixes from overutilized or out-of-policy exits to in-policy exits.

```
Router(config)# pfr master
Router(config-pfr-mc)# max-range-utilization percentage 10
Router(config-pfr-mc)# end
```
## **Example TCP Probe for Longest Match Target Assignment**

The following example shows how to configure active probing using the TCP probe with the longest match target assignment. The IP SLAs Responder must first be enabled on the target device, and this device does not have to be configured for PfR. A border router can be used as the target device. The second configuration is performed at the master controller.

#### **Target Device**

```
Router> enable
Router# configure terminal
Router(config)# ip sla monitor responder type tcpConnect port 49152
Router(config)# exit
```
#### **Master Controller**

```
Router(config)# pfr master
Router(config-pfr-mc)# mode monitor active
Router(config-pfr-mc)# active-probe tcp-conn 10.4.4.44 target-port 49152
```
## **UDP Probe for Forced Target Assignment Example**

The following example shows how to configure active probing with a forced target assignment and a configured probe frequency of 20 seconds. This example requires an IP SLAs Responder to be enabled on the target device.

#### **Target Device**

```
Router> enable
Router# configure terminal
Router(config)# ip sla monitor responder type udpEcho port 1001
Router(config)# exit
```
#### **Master Controller**

```
Router(config)# pfr master
Router(config-pfr-mc)# mode monitor active
Router(config-pfr-mc)# exit
Router(config)# pfr-map FORCED_MAP 10
Router(config-pfr-map)# match ip address access-list FORCED_LIST
Router(config-pfr-map)# set active-probe udp-echo 10.5.5.57 target-port 1001
Router(config-pfr-map)# set probe frequency 20
Router(config-pfr-map)# end
```
## **Example Configuring PfR Voice Probes for Fast Failover**

The following example, starting in global configuration mode, shows how quickly a new exit can be selected when fast failover is configured.

Ш

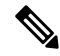

Fast monitoring is a very aggressive mode that incurs a lot of overhead with the continuous probing. We recommend that you use fast monitoring only for performance sensitive traffic. **Note**

The first output shows the configuration at the master controller of three border routers. Route control mode is enabled.

```
Router# show run | sec pfr master
pfr master
policy-rules MAP
port 7777
 logging
 !
border 10.3.3.3 key-chain key1
 interface GigabitEthernet0/0/0 external
 interface GigabitEthernet0/4/2 internal
 !
border 10.3.3.4 key-chain key2
 interface GigabitEthernet0/0/2 external
 interface GigabitEthernet0/0/1 internal
 !
border 10.4.4.2 key-chain key3
 interface GigabitEthernet0/2/0 external
 interface GigabitEthernet0/2/1 internal
backoff 90 90
mode route control
resolve jitter priority 1 variance 10
no resolve delay
!
```
To verify the basic configuration and show the status of the border routers, the **show pfr master** command is run:

```
Router# show pfr master
OER state: ENABLED and ACTIVE
 Conn Status: SUCCESS, PORT: 7777
 Version: 2.1
 Number of Border routers: 3
 Number of Exits: 3
 Number of monitored prefixes: 1 (max 5000)
 Max prefixes: total 5000 learn 2500
 Prefix count: total 1, learn 0, cfg 1
Border Status UP/DOWN AuthFail Version
10.4.4.2 ACTIVE UP 17:00:32 0 2.1
10.3.3.4 ACTIVE UP 17:00:35 0 2.1
10.3.3.3 ACTIVE UP 17:00:38 0 2.1
Global Settings:
 max-range-utilization percent 20 recv 20
 mode route metric bgp local-pref 5000
 mode route metric static tag 5000
 trace probe delay 1000
 logging
Default Policy Settings:
 backoff 90 90 90
 delay relative 50
 holddown 90
 periodic 0
```

```
probe frequency 56
 mode route control
 mode monitor both
 mode select-exit good
  loss relative 10
  jitter threshold 20
 mos threshold 3.60 percent 30
 unreachable relative 50
  resolve jitter priority 1 variance 10
 resolve utilization priority 12 variance 20
Learn Settings:
  current state : DISABLED
  time remaining in current state : 0 seconds
 no throughput
 no delay
 no inside bgp
 no protocol
 monitor-period 5
 periodic-interval 120
 aggregation-type prefix-length 24
 prefixes 100
  expire after time 720
```
Fast failover is now configured for active voice probes and the probe frequency is set to 2 seconds using a PfR map. The fast failover monitoring mode is enabled and the voice traffic to be monitored is identified using an IP prefix list to specify the 10.1.1.0/24 prefix. To reduce some of the overhead that fast failover monitoring produces, the active voice probes are assigned a forced target for PfR.

```
Router# show run | sec pfr-map
pfr-map MAP 10
match traffic-class prefix-list VOICE_FAIL_LIST
set mode select-exit best
set mode monitor fast
set jitter threshold 12
set active-probe jitter 120.120.120.1 target-port 20 codec g729a
set probe frequency 2
```
The following output from the **show pfr master prefix**command when a prefix is specified with the policy keyword shows the policy configured for the prefix 10.1.1.0/24. Note that the mode monitor is set to fast, which automatically sets the select-exit to best, and allows the probe frequency to be set at 2.

```
Router# show pfr master prefix 10.1.1.0/24 policy
* Overrides Default Policy Setting
pfr-map MAP 10
  sequence no. 8444249301975040, provider id 1, provider priority 30
   host priority 0, policy priority 10, Session id 0
 match ip prefix-lists: VOICE_FAIL_LIST
 backoff 90 90 90
 delay relative 50
 holddown 90
  periodic 0
 *probe frequency 2
 mode route control
 *mode monitor fast
 *mode select-exit best
  loss relative 10
 *iitter threshold 12
 mos threshold 3.60 percent 30
 unreachable relative 50
 next-hop not set
  forwarding interface not set
```

```
resolve jitter priority 1 variance 10
resolve utilization priority 12 variance 20
Forced Assigned Target List:
active-probe jitter 10.120.120.1 target-port 20 codec g729a
```
After the master controller is configured for fast failover as shown in this task, and a traffic class goes out of policy, the logging output below shows that the traffic class represented by prefix 10.1.1.0/24 is routed by PfR through a new border router exit at interface 10.3.3.4 within 3 seconds. From the logging output, it appears that the traffic class moved to an out-of-policy state due to the jitter threshold being exceeded.

```
May 2 10:55:27.355: %OER MC-5-NOTICE: Active ABS Jitter OOP Prefix 10.1.1.0/24,
jitter 15, BR 10.4.4.2, i/f Gi0/0/2
May 2 10:55:27.367: %OER_MC-5-NOTICE: Route changed Prefix 10.1.1.0/24, BR 10.3.3.4,
i/f Gi0/0/3, Reason Jitter, OOP Reason Jitter
```
## **Example Configuring the Source Address of an Active Probe**

The following example, starting in global configuration mode, configures FastEthernet 0/0 as the active-probe source interface.

```
Router(config)# pfr border
Router(config-pfr-br)# active-probe address source interface GigabitEthernet 0/0/0
```
## **Apply Policy Phase Tasks Examples**

### **Example Configuring and Applying a PfR Policy to Learned Traffic Classes**

The following example uses learned traffic classes and overwrites many of the default policy settings and configures the master controller to move traffic classes to the best available exit link when any of the configured or default policy settings exceed their thresholds:

```
enable
configure terminal
pfr master
backoff 200 2000 200
delay threshold 2000
holddown 400
loss threshold 1500
periodic 180
 unreachable threshold 1000
mode select-exit best
 end
```
## **Example Configuring and Applying a PfR Policy to Configured Traffic Classes**

The following example uses traffic classes filtered by a prefix list and an access list and overwrites some of the default policy settings. The policies are configured using two PfR maps that apply to different traffic classes that represent voice traffic. The master controller is configured to move traffic classes to the first in-policy exit link when any of the configured or default policy settings exceed their thresholds.

```
enable
configure terminal
ip prefix-list CONFIG TRAFFIC CLASS seq 10 permit 10.1.5.0/24
ip access-list extended VOICE_TRAFFIC_CLASS
```

```
permit udp any range 16384 32767 10.1.5.0 0.0.0.15 range 16384 32767 dscp ef
exit
pfr-map CONFIG_MAP 10
match ip address prefix-list CONFIG TRAFFIC CLASS
set backoff 100 1000 100
 set delay threshold 1000
set loss relative 25
set periodic 360
set unreachable relative 20
exit
pfr-map VOICE_MAP 10
match ip address access-list VOICE_TRAFFIC_CLASS
set active-probe jitter 10.1.5.1 target-port 2000 codec g729a
set probe-frequency 20
set jitter threshold 30
set mos threshold 4.0 percent 25
 set mode select-exit good
 end
```
## **Example Preventing PfR Optimization of Learned Prefixes**

The following example shows how to configure PfR to prevent specified prefixes being optimized. In this example, an IP prefix list is created with two entries for different prefixes that are not to be optimized. A PfR map is configured with two entries in a sequence that will prevent PfR from optimizing the prefixes specified in the prefix list, although the prefixes may be learned. If the sequence numbers of the PfR map entries are reversed, PfR will learn and attempt to optimize the prefixes.

```
enable
configure terminal
ip prefix-list DENY_PREFIX deny 172.17.10.0/24
ip prefix-list DENY_PREFIX deny 172.19.10.0/24
pfr-map DENY_PREFIX_MAP 10
match ip address prefix-list DENY_PREFIX
exit
pfr-map DENY_PREFIX_MAP 20
match pfr learn throughput
 end
```
## **Example Configuring Policy Rules for PfR Maps**

The following example shows how to configure the **policy-rules** (PfR) command to apply the PfR map configuration named BLUE under PfR master controller mode:

```
enable
configure terminal
pfr-map BLUE 10
match pfr learn delay
set loss relative 90
exit
pfr master
policy-rules BLUE
exit
```
## **Example Configuring Multiple PfR Policy Conflict Resolution**

The following example configures a PfR resolve policy that sets delay to the highest priority, followed by loss, and then utilization. The delay policy is configured to allow a 20 percent variance, the loss policy is configured to allow a 30 percent variance, and the utilization policy is configured to allow a 10 percent variance.

```
enable
configure terminal
pfr master
resolve delay priority 1 variance 20
 resolve loss priority 2 variance 30
 resolve utilization priority 3 variance 10
 end
```
## **Example Configuring an Exit Link PfR Load Balancing Policy**

The following example configures a PfR load balancing policy for traffic class flows over the border router exit links. This example task is performed at the master controller and configures an exit link utilization range and an exit link utilization threshold with policy priorities set for utilization and range policies. Performance policies, delay and loss, are disabled. PfR uses both the utilization and range thresholds to load balance the traffic flow over the exit links.

```
enable
configure terminal
pfr master
max-range-utilization percentage 25
mode select-exit best
 resolve range priority 1
 resolve utilization priority 2 variance 15
 no resolve delay
no resolve loss
border 10.1.4.1
 interface GigabitEthernet 0/0/0 external
max-xmit-utilization absolute 10000
 exit
 exit
border 10.1.2.1
interface GigabitEthernet 0/0/2 external
max-xmit-utilization absolute 10000
 end
```
## **Example Configuring Black Hole Routing Using a PfR Map**

The following example creates a PfR map named BLACK\_HOLE\_MAP that matches traffic defined in the IP prefix list named PREFIX\_BLACK\_HOLE. The PfR map filters packets to be forwarded to a null interface, meaning that the packets are discarded in a "black hole." The prefix list is configured after an IP prefix is identified as the source of the attack on the network.

```
enable
configure terminal
ip prefix-list PREFIX_BLACK_HOLE seq 10 permit 10.1.5.0/24
pfr-map BLACK_HOLE_MAP 10
match ip address prefix-list PREFIX_BLACK_HOLE
set interface null0
 end
```
## **Example Configuring Sinkhole Routing Using a PfR Map**

The following example creates a PfR map named SINK\_HOLE\_MAP that matches traffic defined in the IP prefix list named PREFIX\_SINK\_HOLE. The PfR map filters packets to be forwarded to a next hop. The next hop is a router where the packets can be stored, analyzed, or discarded (the sinkhole analogy). The prefix list is configured after an IP prefix is identified as the source of an attack on the network.

```
enable
configure terminal
ip prefix-list PREFIX_SINK_HOLE seq 10 permit 10.1.5.0/24
pfr-map SINK_HOLE_MAP 10
match ip address prefix-list PREFIX_SINK_HOLE
set next-hop 10.1.1.3
end
```
## **Enforce Phase Tasks Examples**

## **Example Setting a Tag Value for Injected PfR Static Routes**

The following example shows how to set a tag value for an injected static route to allow the routes to be uniquely identified. A static route may be injected by PfR to control the traffic defined by a traffic class when it goes out-of-policy. By default, PfR uses a tag value of 5000 for injected static routes. In this task, the PfR route control mode is configured globally with the **mode** (PfR) command inPfR master controller configuration mode and any injected static routes will be tagged with a value of 15000.

```
Router(config)# pfr master
Router(config-pfr-mc)# mode route control
Router(config-pfr-mc)# mode route metric static tag 15000
Router(config-pfr-mc)# end
```
## **Example Setting a BGP Local Preference Value for PfR Controlled BGP Routes**

The following example shows how to set a BGP local preference attribute value. PfR uses the BGP Local Pref value to influence the BGP best path selection on internal BGP (iBGP) neighbors as a method of enforcing exit link selection. By default, PfR uses a Local Pref value of 5000. In this task, route control is enabled for traffic matching a prefix list and the BGP local preference value of 60000 is set.

```
Router(config)# pfr-map BLUE 10
Router(config-pfr-map)# match ip address prefix-list BLUE
Router(config-pfr-map)# set mode route control
Router(config-pfr-map)# set mode route metric bgp local-pref 60000
Router(config-pfr-map)# end
```
## **Example Controlling Application Traffic**

The following example shows how to use policy-based routing (PBR) to allow PfR to control specified application traffic classes. Application traffic such as Telnet traffic is delay sensitive. Long TCP delays can make Telnet sessions difficult to use. This example is configured on a master controller and matches Telnet traffic sourced from the 192.168.1.0/24 network and applies a policy to ensure it is sent out through exit links with that have a response time that is equal to or less than 30 milliseconds:

```
Router(config)# ip access-list extended TELNET
Router(config-ext-nacl)# permit tcp 192.168.1.0 0.0.0.255 any eq telnet
Router(config-ext-nacl)# exit
Router(config)# pfr-map SENSITIVE
Router(config-route-map)# match ip address access-list TELNET
Router(config-route-map)# set mode route control
Router(config-route-map)# set delay threshold 30
```
Ш

Router(config-route-map)# **set resolve delay priority 1 variance 20** Router(config-route-map)# **end**

The following example shows TCP application traffic filtered based on port 23 (Telnet):

Router# **show pfr master appl tcp 23 23 dst policy**

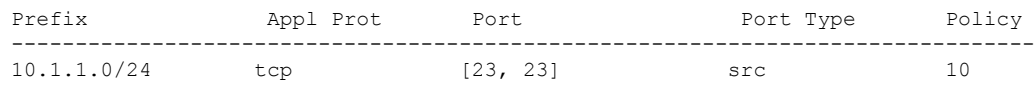

## **Verify Phase Task Example**

## **Example Manually Verifying the PfR Route Control Changes**

The following examples show how to manually verify that the traffic control implemented by the PfR enforce phase actually changes the traffic flow and brings the OOP event to be in-policy. On the master controller the **show logging** command is used to display the state of system logging (syslog) and the contents of the standard system logging buffer. Using optional delimiters, the logging buffer can be displayed with PfR messages for a specific prefix. The **show pfr master prefix** command displays the status of monitored prefixes. On the border router, the **show pfr border routes** command displays information about PfR controlled BGP or static routes on the border router. For example output of these commands, see the "Manually Verifying the PfR Route Enforce Changes" section.

#### **Master Controller**

```
Router# show logging | i 10.1.1.0
Router# show pfr master
prefix 10.1.1.0
Router# end
```
#### **Border Router**

```
Router# show pfr border routes static
Router# show pfr border routes bgp
Router# end
```
# <span id="page-56-0"></span>**Additional References**

#### **Related Documents**

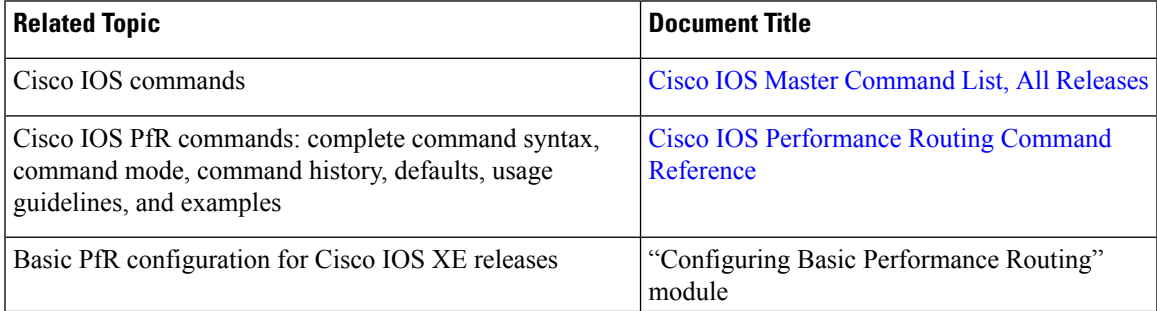

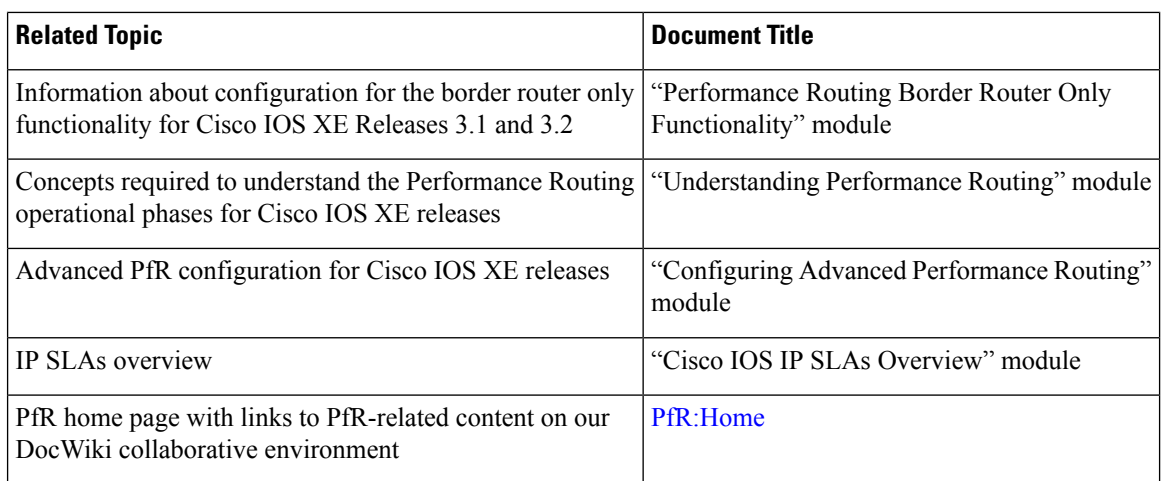

#### **MIBs**

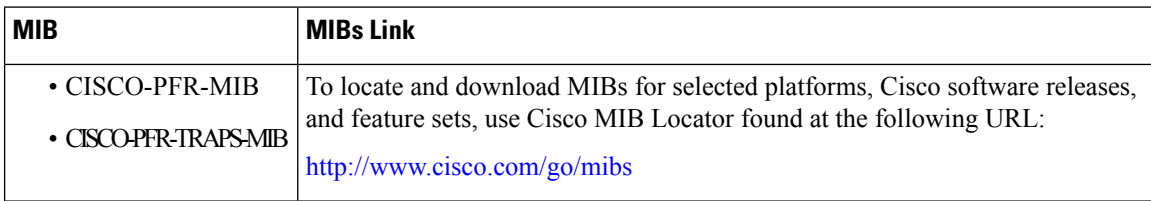

#### **Technical Assistance**

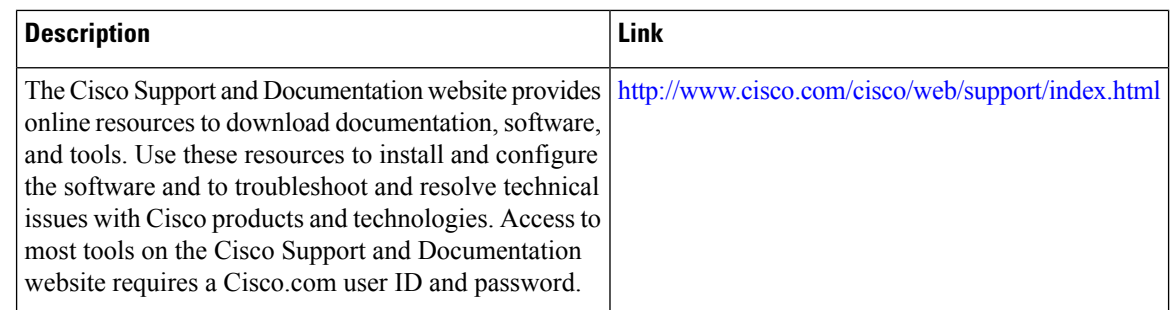

# <span id="page-57-0"></span>**Feature Information for Configuring Advanced Performance Routing**

The following table provides release information about the feature or features described in this module. This table lists only the software release that introduced support for a given feature in a given software release train. Unless noted otherwise, subsequent releases of that software release train also support that feature.

Use Cisco Feature Navigator to find information about platform support and Cisco software image support. To access Cisco Feature Navigator, go to [www.cisco.com/go/cfn.](http://www.cisco.com/go/cfn) An account on Cisco.com is not required.

 $\mathbf l$ 

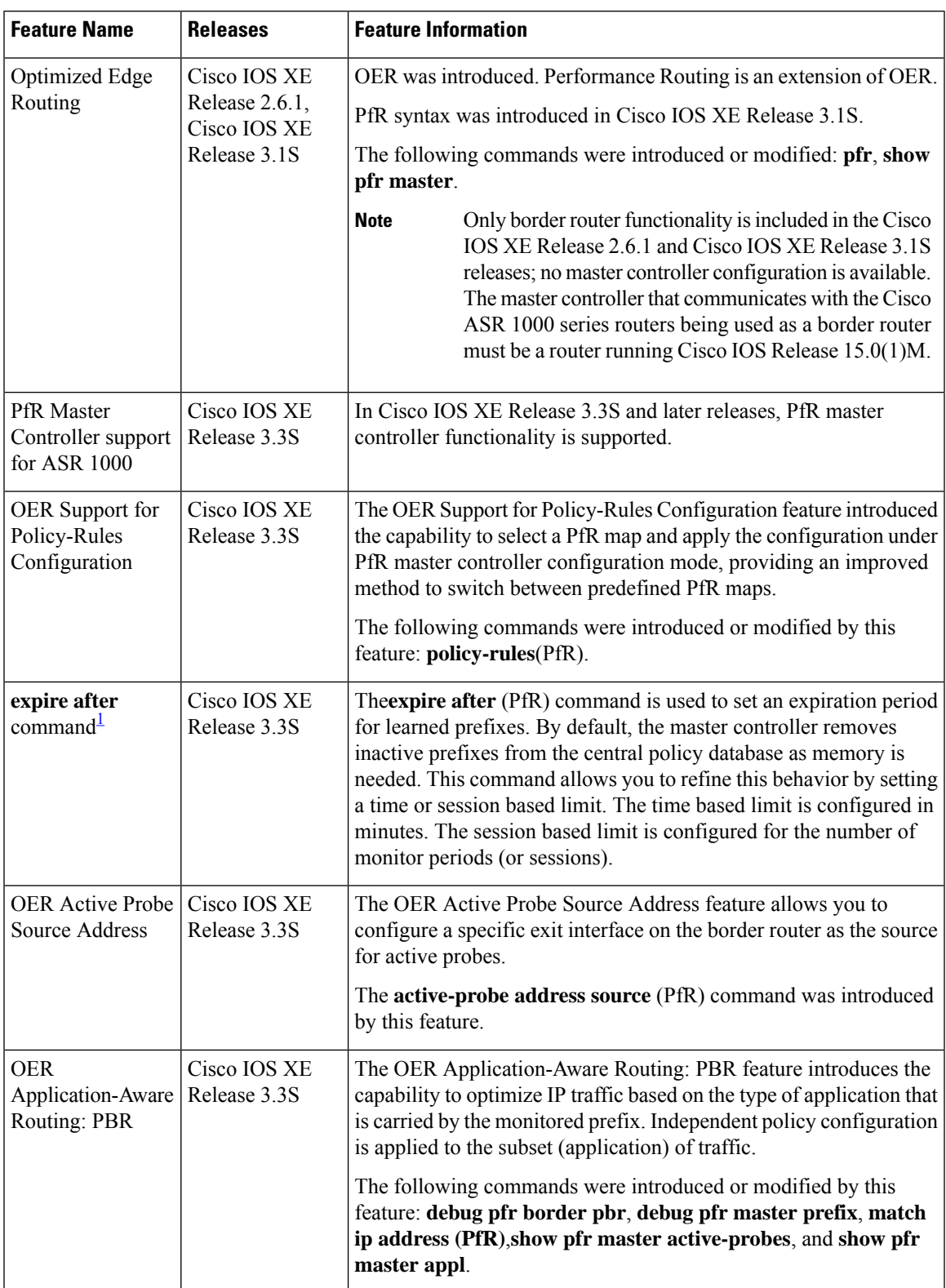

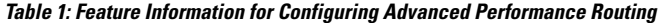

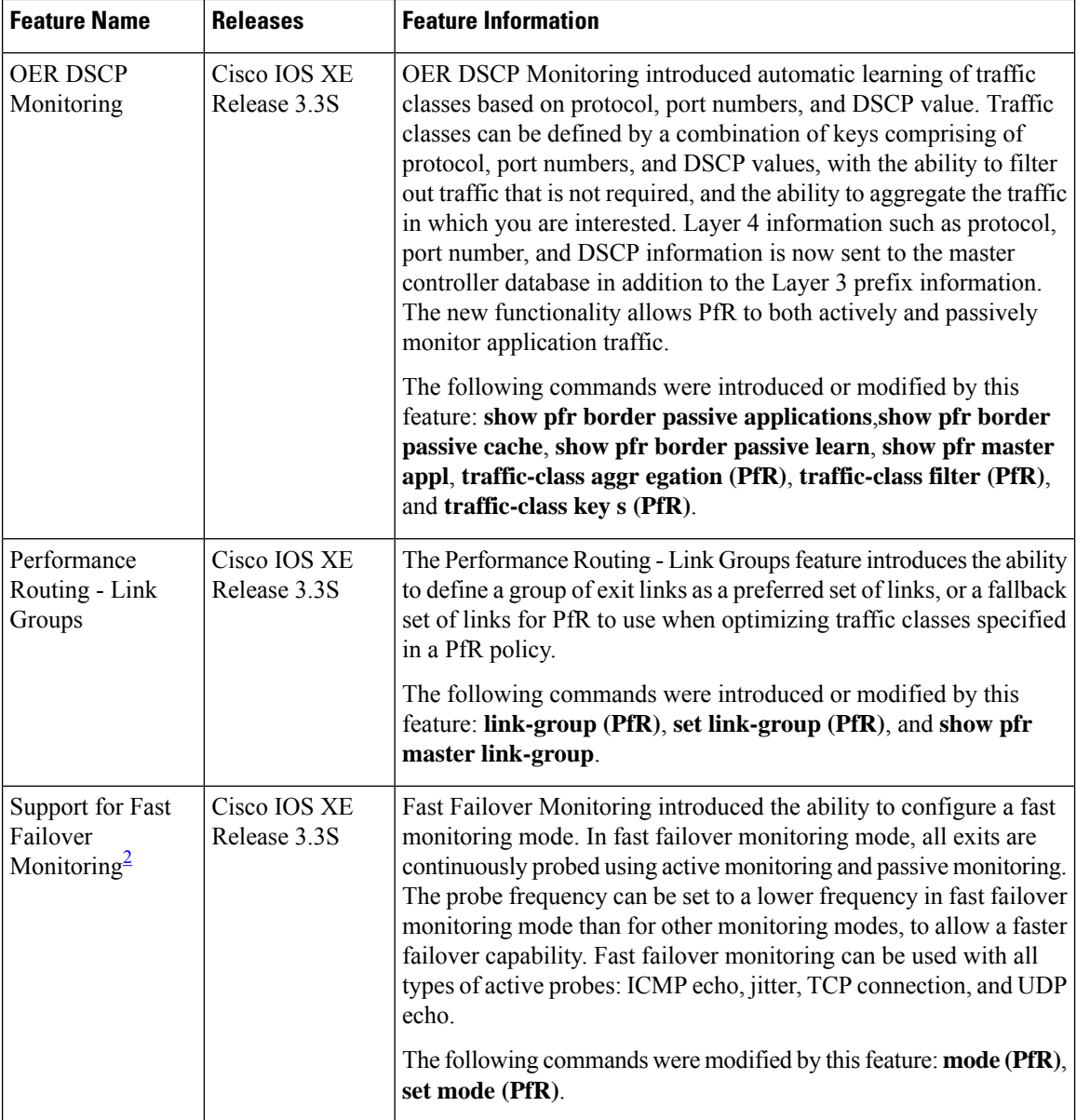

<span id="page-59-1"></span><span id="page-59-0"></span> $1$  This is a minor enhancement. Minor enhancements are not typically listed in Feature Navigator.

 $2$  This is a minor enhancement. Minor enhancements are not typically listed in Feature Navigator.